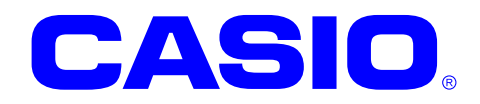

# WANGPRS ライブラリ マニュアル

このマニュアルは、WANGPRS ライブラリの 仕様について記載します。

#### ご注意

- ●このソフトウェアおよびマニュアルの、一部または全部を無断で使用、複製することはできません。
- ●このソフトウェアおよびマニュアルは、本製品の使用許諾契約書のもとでのみ使用することができます。
- ●このソフトウェアおよびマニュアルを運用した結果の影響については、一切の責任を負いかねますのでご了 承ください。
- このソフトウェアの仕様、およびマニュアルに記載されている事柄は、将来予告なしに変更することがありま す。
- ●このマニュアルの著作権はカシオ計算機株式会社に帰属します。
- 本書中に含まれている画面表示は、実際の画面とは若干異なる場合があります。予めご了承ください。

© 2016 カシオ計算機株式会社

Microsoft, MS, ActiveSync, Active Desktop, Outlook, Windows, Windows NT, および Windows ロゴは、米国 Microsoft Corporation の米国およびその他の国における登録商標または商標です。Microsoft 社の製品は、OEM 各社に、Microsoft Corporation の 100%出資子会社である Microsoft Licensing, Inc.によりライセンス供与されています。

# 変更履歴

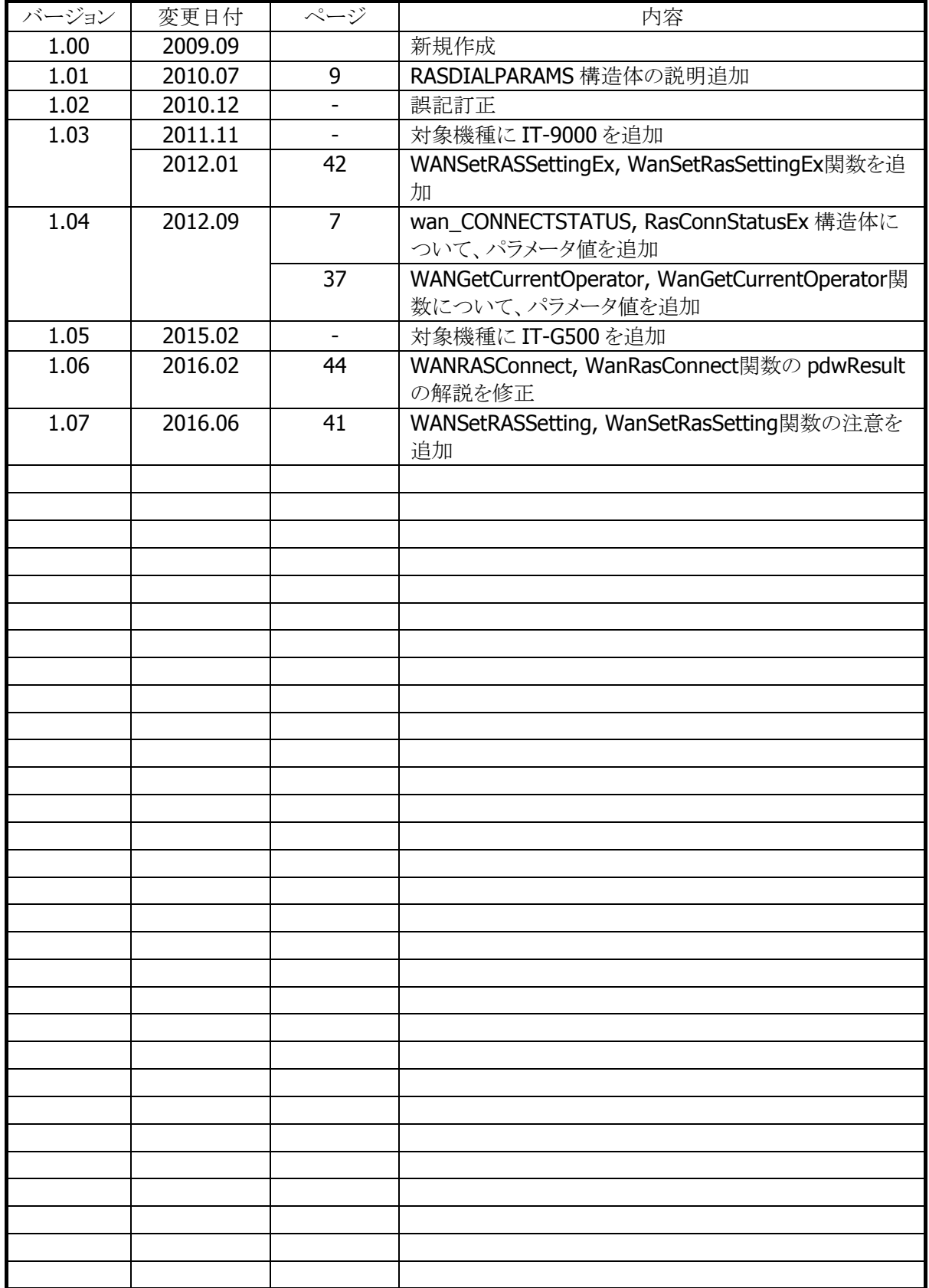

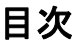

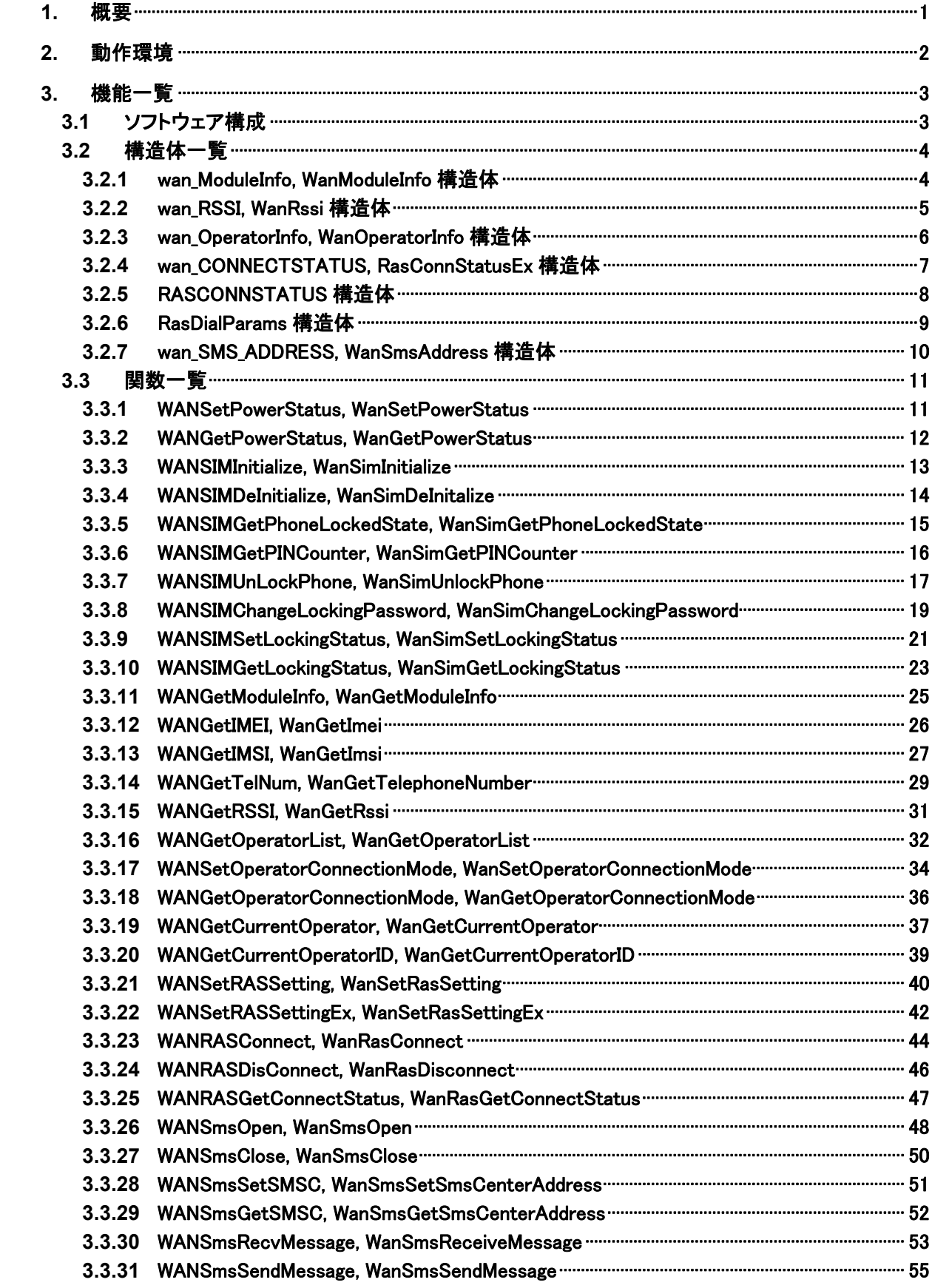

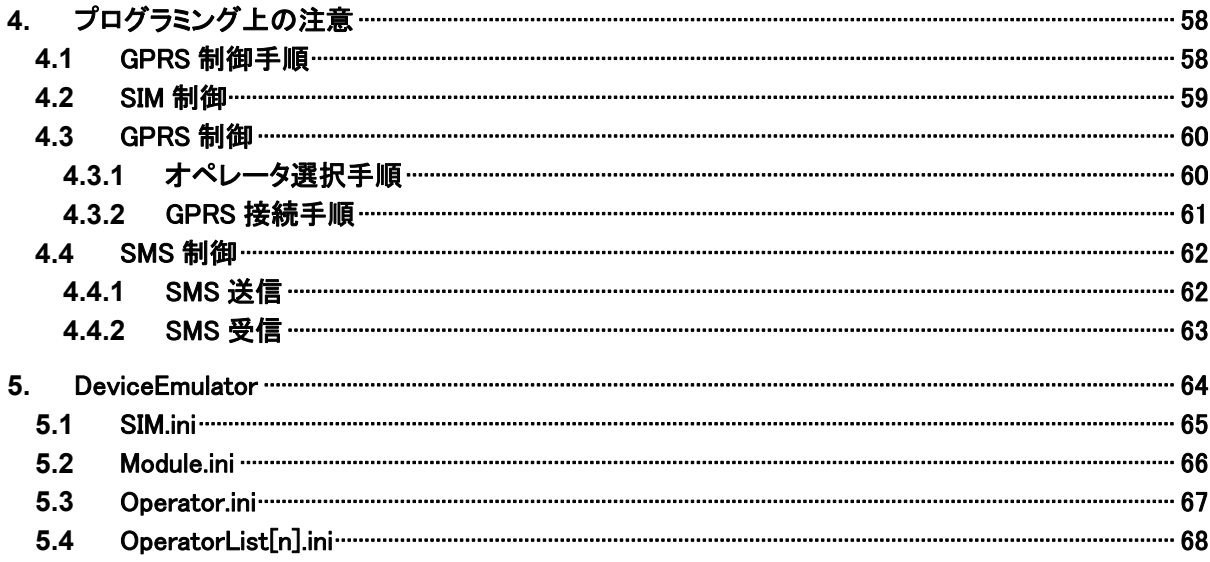

# <span id="page-5-0"></span>1. 概要

WANGPRS ライブラリは、GPRS モジュールを用いたデータ通信の制御機能を提供します。

機能としては主に、以下があります。

- 電源制御
- SIM 制御
- GPRS 情報取得
- GPRS 通信情報取得
- **GPRS** 制御
- SMS 制御

# <span id="page-6-0"></span>2. 動作環境

WANGPRS ライブラリの動作環境を以下に示します。

# 対象機種

- DT-5300
- IT-9000
- IT-G500

# 対象 OS

- Microsoft Windows Mobile 6.5
- Microsoft Windows Embedded Handheld 6.5

# 開発環境

- Microsoft Visual Studio 2005 + SP1
- $\bullet$  Microsoft Visual Studio 2008 + SP1

# 提供ファイル

- WANGPRSLib.h
- WANGPRSLib.lib
- WANGPRSLib.dll
- WANGPRSLibNet.dll (クラスライブラリ)

# 使用方法

- プログラムソース内に WANGPRSLib.h をインクルードし、WANGPRSLib.lib を使用するライブラリとして 指定してください
- WANGPRSLib.dll は本体に内蔵されています。
- WANGPRSLibNet.dll を実行モジュールと同じフォルダにコピーしてください。

# <span id="page-7-0"></span>3. 機能一覧

# <span id="page-7-1"></span>3.1 ソフトウェア構成

下図のようなソフトウェア構成になっています。

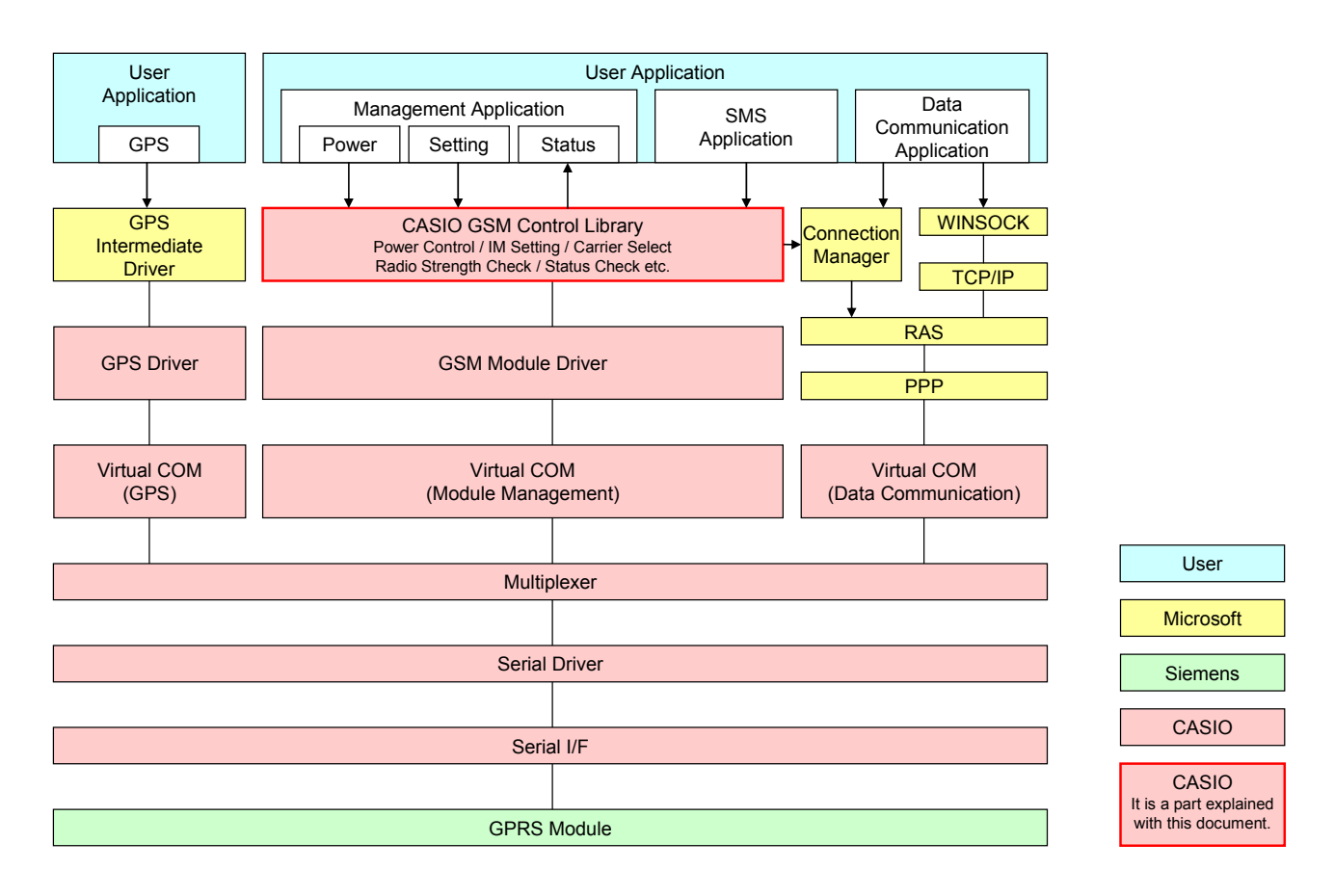

# <span id="page-8-0"></span>3.2 構造体一覧

# <span id="page-8-1"></span>3.2.1 wan\_ModuleInfo, WanModuleInfo 構造体

モジュール情報を格納します。

# $[C++]$

struct wan\_ModuleInfo { BYTE szVendor[MODULEINFO\_VENDOR\_MAX\_LENGTH]; BYTE szName[MODULEINFO\_NAME\_MAX\_LENGTH]; BYTE szRevision[MODULEINFO\_REVISION\_MAX\_LENGTH];  $|\}$  ;

[Visual Basic] Public Class WanModuleInfo Public Vendor As String Public Name As String Public Revision As String End Class

 $[C#]$ public class WanModuleInfo  $\left\{ \right.$  public string Vendor; public string Name; public string Revision;  $\vert \}$ ;

# パラメータ

szVendor モジュールのメーカ名を格納します。

szName

モジュール名を格納します。

szRevision

モジュールのリビジョンを格納します。

# <span id="page-9-0"></span>3.2.2 wan\_RSSI, WanRssi 構造体

GPRS の電波状態を格納します。

```
[C++]struct wan_RSSI{ 
  long nSignalStrengthMin; 
   long nSignalStrengthMax; 
  long nSignalStrength; 
\vert\} ;
```

```
[Visual Basic] 
Public Class WanRssi 
  Public SignalStrengthMin As Long 
  Public SignalStrengthMax As Long 
 Public SignalStrength As Long
End Class
```
 $\lceil$ C# $\rceil$ public class WanRssi { public long SignalStrengthMin; public long SignalStrengthMax; public long SignalStrength;  $\vert \}$ ;

#### パラメータ

```
nSignalStrengthMin 
 RSSI がとる最小値[dBm]を格納します。
```
#### nSignalStrengthMax

RSSI がとる最大値[dBm]を格納します。

#### nSignalStrength

現在の RSSI[dBm]を格納します。

# <span id="page-10-0"></span>3.2.3 wan\_OperatorInfo, WanOperatorInfo 構造体

オペレータ情報を格納します。

 $[C++]$ Struct wan\_OperatorInfo{ BYTE szLongName[MAXLENGTH\_OPERATOR\_LONG]; BYTE szShortName[MAXLENGTH\_OPERATOR\_SHORT]; BYTE szNumName[MAXLENGTH\_OPERATOR\_NUMERIC];  $\vert\}$  ;

[Visual Basic] Public Class WanOperatorInfo Public LongName As String Public ShortName As String Public NumName As String End Class

 $\lceil$ C# $\rceil$ public class WanOperatorInfo  $\left\{ \right.$  public string LongName; public string ShortName; public string NumName;  $\vert \}$ ;

#### パラメータ

szLongName

オペレータの名称を格納します(32 文字)。

#### szShortName

オペレータの名称を格納します(16 文字)。

#### szNumName

オペレータ ID を格納します。 国コード(3 文字)+ネットワークコード(2 文字)

# <span id="page-11-0"></span>3.2.4 wan\_CONNECTSTATUS, RasConnStatusEx 構造体

GPRS の接続セッションステータスを格納します。

#### $[C++]$

Struct wan CONNECTSTATUS { RASCONNSTATUS rasconnstatus; DWORD dwWanStatus; } WAN\_CONNECTSTATUS, \*LPWAN\_CONNECT\_STATUS;

[Visual Basic] Public Class RasConnStatusEx Public Rasconnstatus As RASCONNSTATUS Public WanStatus As Int32 End Class

# $\lceil$ C# $\rceil$

public class RasConnStatusEx  $\left\{ \right.$  public RASCONNSTATUS Rasconnstatus; public Int32 WanStatus;

# パラメータ

 $\vert \}$  ;

rasconnstatus  $[C++]$ RAS 接続ステータスを格納します。MSDN の RASAPI を参照してください。 [Visual Basic]、[C#] [RASCONNSTATUS](#page-12-0) 構造体を格納します。詳細は、[RASCONNSTATUS](#page-12-0) 構造体を参照してください。

# dwWanconnstatus

GPRS の接続ステータスを格納します。

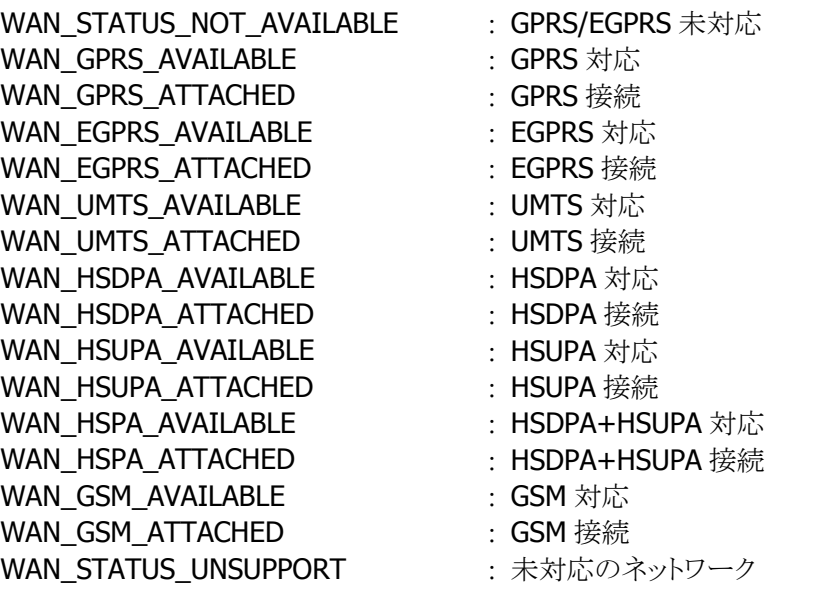

# <span id="page-12-0"></span>3.2.5 RASCONNSTATUS 構造体

RAS 接続データを格納します。

[Visual Basic] Public Class RASCONNSTATUS Public Rasconnstate As Int32 Public Error As Int32 Public DeviceType() As Char Public DeviceName() As Char End Class

[C#] public class RASCONNSTATUS { public Int32 Rasconnstate; public Int32 Error; public char[] DeviceType; public char[] DeviceName;  $\vert \}$  ;

# パラメータ

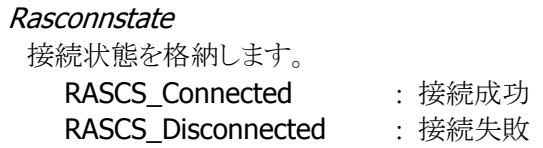

#### Error

エラー番号を格納します。

#### DeviceType

モデムタイプを格納します。

#### DeviceName

モデム名を格納します。

# <span id="page-13-0"></span>3.2.6 RasDialParams 構造体

RAS 接続の呼び出しパラメータを格納します。

 $[C++]$ 

C++で使用する RASDIALPARAMS 構造体については下記 MSDN の RASDIALPARAMS 構造体を参照 してください。

[http://msdn.microsoft.com/ja-jp/library/aa377238\(v=VS.85\).aspx](http://msdn.microsoft.com/ja-jp/library/aa377238(v=VS.85).aspx)

[Visual Basic] Public Class RasDialParams Public EntryName As String Public UserName As String Public Password As String Public Domain As String End Class

 $\lceil$ C# $\rceil$ 

public class RasDialParams  $\left\{ \right.$  public string EntryName; public string UserName; public string Password; public string Domain;  $| \; |$  ;

## パラメータ

[Visual Basic], [C#] EntryName ダイアルアップ接続の接続名を格納します。

#### UserName

ダイアルアップ接続のユーザ名を格納します。

#### Password

ダイアルアップ接続のパスワードを格納します。

#### Domain

ダイアルアップ接続のドメイン名を格納します。

# <span id="page-14-0"></span>3.2.7 wan\_SMS\_ADDRESS, WanSmsAddress 構造体

ショートメッセージアドレスを格納します。

 $[C++]$ struct wan\_SMS\_ADDRESS { WAN SMS ADDRESS TYPE AddressType; BYTE szAddress[WAN\_MAX\_ADDRESS\_LENGTH]; }

[Visual Basic] Public Class WanSmsAddress Public AddressType As Int32 Public Address As String End Class

```
\lceilC#\rceilpublic class WanSmsAddress 
\left\{ \right. public Int32 AddressType; 
   public string Address; 
|} ;
```
# パラメータ

AddressType SMS で使用するアドレスタイプを格納します。

szAddress[WAN\_SMS\_MAX\_ADDRESS\_LENGTH], Address SMS のアドレス実体(文字列)を格納します。

 $\#$ define WAN SMS MAX ADDRESS LENGTH : 256 characters

※ 本構造体を使用する場合は、AddressType に WAN\_SMSAT\_UNKNOWN を指定してください。

# <span id="page-15-0"></span>3.3 関数一覧

# <span id="page-15-1"></span>3.3.1 WANSetPowerStatus, WanSetPowerStatus

WANGPRS モジュールの電源状態を設定します。

#### $[C++]$

DWORD WANSetPowerStatus( DWORD dwPowerStatus  $\vert$ 

[Visual Basic]

Public Shared Function WanSetPowerStatus(\_ ByVal PowerStatus As Def. PowerStatus  $\vert$ ) AS Int32

 $[C#]$ 

public static Int32 WanSetPowerStatus( Def. PowerStatus PowerStatus  $\vert$ 

## 解説

本関数は、WANGPRS モジュールの電源状態を設定します。 モジュールの電源操作は、1~3 秒程度の時間がかかる場合があります。モジュールのセットアップ/シ ャットダウン処理が完了するまで、本関数はブロックされます。

# パラメータ

dwPowerStatus WANGPRS モジュールの電源状態を設定します。 WAN\_MODULE\_POWER\_ON :電源 ON WAN\_MODULE\_POWER\_OFF : 電源 OFF

#### 戻り値

以下の値を返します。

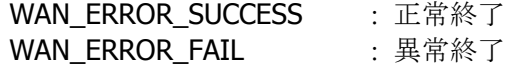

# <span id="page-16-0"></span>3.3.2 WANGetPowerStatus, WanGetPowerStatus

```
WAN モジュールの電源状態を取得します。
```
 $[C++]$ 

DWORD WANGetPowerStatus( DWORD \*pPowerStatus  $\vert$ 

[Visual Basic] Public Shared Function WanGetPowerStatus(\_ ByRef PowerStatus As Def. PowerStatus  $\vert$ ) AS Int32

[C#]

public static Int32 WanGetPowerStatus( out Def. PowerStatus PowerStatus  $\vert$ 

#### 解説

本関数は、WAN モジュールの電源状態を取得します。

#### パラメータ

pPowerStatus

WAN モジュールの電源状態を取得します。取得する値は、[WANSetPowerStatus](#page-15-1)関数を参照してくだ さい。

# 戻り値

以下の値を返します。 WAN\_ERROR\_SUCCESS : 正常終了 WAN\_ERROR\_BADPARAM : パラメータエラー WAN ERROR FAIL : その他のエラー DeviceEmulator では発生しません

# <span id="page-17-0"></span>3.3.3 WANSIMInitialize, WanSimInitialize

SIM 機能の操作を行うためのハンドルを取得します。

 $[C++]$ DWORD WANSIMInitialize( HANDLE \*phSIM  $\vert$ 

[Visual Basic] Public Shared Function WanSimInitialize(\_ ByRef SIMHandle As IntPtr \_  $\vert$ ) AS Int32

# [C#]

public static Int32 WanSimInitialize( out IntPtr SIMHandle  $|)$  ;  $|$ 

## パラメータ

本関数は、SIM 機能の操作を行うためのハンドルを取得します。 SIM 機能の操作を行う場合は、必ず本関数を最初に実行してください。

#### パラメータ

phSIM SIM 機能の操作を行うためのハンドルを取得します。

## 戻り値

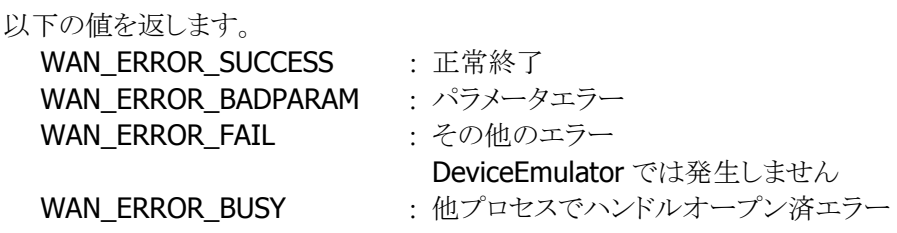

# <span id="page-18-0"></span>3.3.4 WANSIMDeInitialize, WanSimDeInitalize

取得したハンドルを解放します。

 $[C++]$ DWORD WANSIMDeInitialize( HANDLE hSIM  $\vert$ 

[Visual Basic] Public Shared Function WanSimDeInitialize(\_ ByVal SIMHandle As IntPtr \_  $\vert$ ) AS Int32

# [C#]

public static Int32 WanSimDeInitialize( IntPtr SIMHandle  $\vert$ 

## パラメータ

本関数は、取得したハンドルを解放します。 SIM 操作が終了した場合は、必ず本関数を実行してください。

#### パラメータ

hSIM 取得したハンドルを指定します。

# 戻り値

WAN\_ERROR\_SUCCESS : 正常終了 WAN\_ERROR\_ILLIGAL\_HANDLE : 不正なハンドル WAN\_ERROR\_FAIL まず インタルのエラー

# <span id="page-19-0"></span>3.3.5 WANSIMGetPhoneLockedState, WanSimGetPhoneLockedState

SIM ロック状態を取得します。

# $[C++]$

DWORD WANSIMGetPhoneLockedState( HANDLE *hSIM*  DWORD\* pdwLockState  $\vert$ 

[Visual Basic] Public Shared Function WanSimGetPhoneLockedState(\_ ByVal SIMHandle As IntPtr, ByRef *LockState* As Def. SimLockStatus \_ ) AS Int32

 $\lceil$ C# $\rceil$ 

public static Int32 WanSimGetPhoneLockedState( IntPtr SIMHandle. out Def. SimLockStatus LockState  $\vert$ );

# パラメータ

本関数は、SIM ロック状態を取得します。 Device Emulator では、SIM.ini ファイルで指定した SIM ロック状態を取得します。詳細は、[SIM.ini](#page-69-0)を 参照してください。

# パラメータ

hSIM 取得したハンドルを指定します。

#### pdwLockState

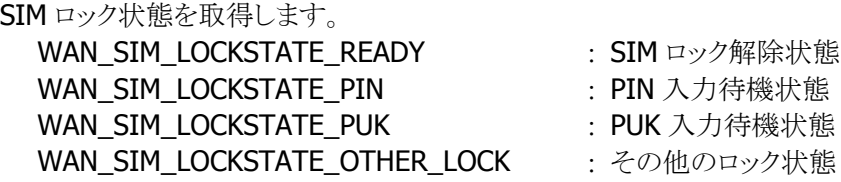

# 戻り値

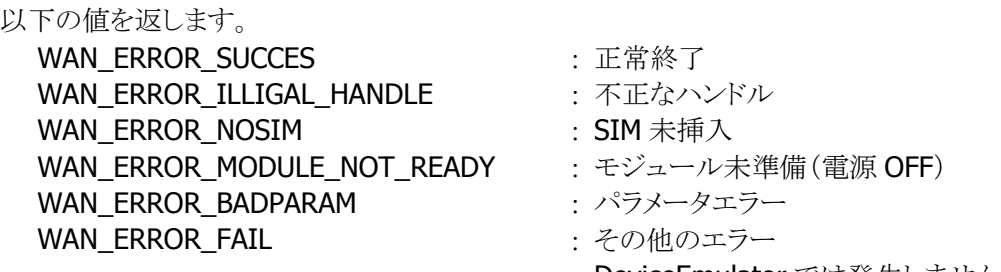

# <span id="page-20-0"></span>3.3.6 WANSIMGetPINCounter, WanSimGetPINCounter

現在の状態の PIN カウンタを取得します。

 $[C++]$ DWORD WANSIMGetPINCounter( HANDLE hSIM, DWORD\* pdwCount  $\vert$ 

[Visual Basic] Public Shared Function WanSimGetPINCounter(\_ ByVal SIMHandle As IntPtr, \_ ByRef Count As Int32 \_ ) AS Int32

 $\Gamma$ C# $\Gamma$ 

public static Int32 WanSimGetPINCounter( IntPtr SIMHandle, out Int32 Count

 $\vert$ );

#### 解説

本関数は、現在の状態の PIN カウンタを取得します。 PIN カウンタは現在の状態での PIN 入力が行える回数を示しています。PIN カウンタが 0 になった場 合は、PIN ロック状態に移行します。

Device Emulatorでは、SIM.iniファイルで指定したPINカウンタを取得します。詳細は、[SIM.ini](#page-69-0)を参照 してください。

# パラメータ

hSIM 取得したハンドルを指定します。

pdwCount PIN カウンタを取得します。

#### 戻り値

以下の値を返します。 WAN\_ERROR\_SUCCES 正常終了 WAN ERROR ILLIGAL HANDLE : 不正なハンドル WAN ERROR NOSIM **SIM 未挿入** WAN ERROR MODULE\_NOT\_READY : モジュール未準備(電源 OFF) WAN ERROR BADPARAM : パラメータエラー

WAN ERROR FAIL またはない ところものエラー

# <span id="page-21-0"></span>3.3.7 WANSIMUnLockPhone, WanSimUnlockPhone

SIM ロックを解除します。

 $[C++]$ DWORD WANSIMUnLockPhone( HANDLE hSIM. BYTE\* szPassword1. BYTE\* szPassword2  $\vert$ 

[Visual Basic] Public Shared Function WanSimUnLockPhone(\_ ByVal SIMHandle As IntPtr, BvVal *Password1* As String, ByVal *Password2* As String  $\vert$ ) AS Int32

 $[CH]$ 

public static Int32 WanSimUnLockPhone( IntPtr SIMHandle, string *Password1*, string *Password2* )

#### 解説

本関数は、SIM ロックを解除します。

本関数は SIM のロック状態により、引数が異なります。そのため、本関数を実行する以前に、

[WANSIMGetPhoneLockedState](#page-19-0)関数を実行し、SIM のロック状態を確認してください。

SIM ロック状態が PIN 入力待機の場合は、SIM ロックを解除します。

また、SIM ロック状態が PUK 入力待機の場合は、PUK 入力待機状態を解除し、PIN コードを変更しま す。

Device Emulator では、SIM.ini ファイルで指定した PIN コードまたは PUK コードを使用します。詳細 は、[SIM.ini](#page-69-0)を参照してください。

Device Emulator では、PUK 時の PIN コード置き換えをサポートしません。

# パラメータ

#### hSIM

取得したハンドルを指定します。

#### szPassword1

SIM ロック状態が PIN 入力待機の場合は、PIN コードを指定します。 SIM ロック状態が PUK 入力待機の場合は、PUK コードを指定します。

#### szPassword2

SIM ロック状態が PIN 入力待機の場合は、本パラメータを無視します。 SIM ロック状態が PUK 入力待機の場合は、新しい PIN コードを指定します。

# 戻り値

以下の値を返します。

WAN\_ERROR\_SUCCES : 正常終了 WAN\_ERROR\_ILLIGAL\_HANDLE : 不正なハンドル WAN ERROR\_NOSIM **SIM 未插入** WAN\_ERROR\_MODULE\_NOT\_READY :モジュール未準備(電源 OFF) WAN ERROR BADPARAM : パラメータエラー WAN\_ERROR\_OPERATION\_NOT\_ALLOW 実作未許可エラー WAN\_ERROR\_INCORRECT\_PASSWORD : 不正なパスワード WAN\_ERROR\_FAIL その他のエラー

- 
- 
- 
- 
- 
- 
- 

#### 注意

szPassword1 と szPassword2 は SIM ロック状態に依存して、入力する引数が異なります。

■ PIN コード入力待機状態の場合

SIM ロック状態を解除します。

szPassword1 : PIN コード szPassword2 : 無視

■ PUK コード入力待機状態の場合

PUK 状態を解除し、PIN コードを新しい PIN コードに置き換えます。

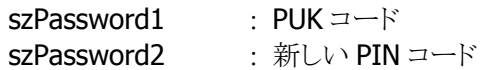

# <span id="page-23-0"></span>3.3.8 WANSIMChangeLockingPassword, WanSimChangeLockingPassword

指定したファシリティのパスワードを変更します。

# $[C++]$ DWORD WANSIMChangeLockingPassword( HANDLE hSIM DWORD dwFacility, BYTE\* sz01dPassword, BYTE\* szNewPassword  $\vert$ )

[Visual Basic] Public Shared Function WanSimChangeLockingPassword(\_ ByVal SIMHandle As IntPtr,  $ByVal$  *OldPassword* As String,  $\overline{\phantom{a}}$ ByVal NewPassword As String

 $\big)$  AS Int32

# $\lceil$ C# $\rceil$

public static Int32 WanSimChangeLockingPassword( IntPtr SIMHandle, string OldPassword, string NewPassword  $\vert$ )

#### 解説

本関数は、指定したファシリティのパスワードを変更します。

本関数実行前に、必ず [WANSIMGetLockingStatus](#page-27-0)関数を実行し、SIM モジュールがロックが有効に なっていることを確認してください。ロックが無効になっている場合、本関数は異常終了します。 Device Emulator では、何もせずに、常に WAN\_ERROR\_SUCCESS を返します。

# パラメータ

#### hSIM

取得したハンドルを指定します。

#### dwFacility

ファシリティを指定します。 WAN\_SIM\_LOCK\_FACILITY\_PIN : PIN コード

#### szPassword1

既存のパスワードを指定します。

#### szPassword2

新しいパスワードを指定します。

#### 戻り値

以下の値を返します。

WAN ERROR SUCCES **No. 2006** : 正常終了 WAN\_ERROR\_ILLIGAL\_HANDLE : 不正なハンドル WAN\_ERROR\_NOSIM : SIM 未挿入<br>WAN\_ERROR\_MODULE\_NOT\_READY : モジュール未準備(電源 OFF) WAN\_ERROR\_MODULE\_NOT\_READY :モジュール未準値<br>WAN\_ERROR\_BADPARAM :パラメータエラー WAN\_ERROR\_BADPARAM WAN\_ERROR\_OPERATION\_NOT\_ALLOW : 操作未許可エラー WAN\_ERROR\_INCORRECT\_PASSWORD : 不正なパスワード WAN\_ERROR\_FAIL またはない はんじょうかい はんしょうかい はんしょうかい はんしょうかい はんしょうかい はんしょう しんしょう ひんしょう しょうしょう しんしょう しんしょう じょういん しんしゃくん しんしゃくん しんしょう

- 
- 
- 
- 
- 
- 
- 
- 

# <span id="page-25-0"></span>3.3.9 WANSIMSetLockingStatus, WanSimSetLockingStatus

指定したファシリティのロック状態を変更します。

```
[C++]DWORD WANSIMSetLockingStatus ( 
 HANDLE hSIM.
 DWORD dwFacility.
 BYTE* szPassword,
  BOOL bEnable 
\vert
```
[Visual Basic] Public Shared Function WanSimSetLockingStatus (\_ BvVal SIMHandle As IntPtr, ByVal *Password* As String, ByVal *Enable* As Boolean ) AS Int32

 $\lceil$ C# $\rceil$ 

public static Int32 WanSimSetLockingStatus ( IntPtr SIMHandle, string Password, bool Enable  $\vert$  ) ;

#### 解説

本関数は、指定したファシリティのロック状態を変更します。

設定は、モジュールの次回起動時から有効となります。

Device Emulatorでは、SIM.ini ファイルで指定した PINコードを使用します。詳細は、[SIM.ini](#page-69-0)を参照し てください。

Device Emulator では情報を保存しません。データ変更の有効期間は電源 ON 状態中のみです。

## パラメータ

hSIM 取得したハンドルを指定します。

#### dwFacility

ファシリティを指定します。 WAN\_SIM\_LOCK\_FACILITY\_PIN : PIN コード

#### szPassword

ファシリティのパスワードを指定します。

#### bEnable

ファシリティのロックの有効/無効を指定します。

TRUE 有効 **FALSE** : 無効

# 戻り値

以下の値を返します。 WAN\_ERROR\_SUCCES : 正常終了 WAN\_ERROR\_ILLIGAL\_HANDLE : 不正なハンドル WAN\_ERROR\_NOSIM : SIM 未挿入 WAN\_ERROR\_MODULE\_NOT\_READY :モジュール未準備(電源 OFF) WAN ERROR BADPARAM : パラメータエラー WAN\_ERROR\_OPERATION\_NOT\_ALLOW : 操作未許可エラー WAN\_ERROR\_INCORRECT\_PASSWORD : 不正なパスワード WAN\_ERROR\_FAIL またはない はんじょうかい はんしょうかい はんしょうかい はんしょうかい はんしょうかい はんしょう しんしょう ひんしょう しんしょう しんしょう しんしょう じょういん しんしゃくん しんしゃくん しんしょう

- 
- 
- 
- 
- 
- 
- 
- - DeviceEmulator では発生しません

# <span id="page-27-0"></span>3.3.10 WANSIMGetLockingStatus, WanSimGetLockingStatus

指定したファシリティのロック状態を取得します。

```
[C++]DWORD WANSIMGetLockingStatus ( 
 HANDLE hSIM
 DWORD dwFacility,
  BYTE* szPassword, 
  BOOL* pbEnable 
\vert
```
[Visual Basic] Public Shared Function WanSimGetLockingStatus (\_ BvVal SIMHandle As IntPtr, ByVal *Password* As String,  $\overline{\phantom{a}}$ ByRef *Enable* As Boolean ) AS Int32

#### $IC#1$

public static Int32 WanSimGetLockingStatus ( IntPtr SIMHandle, string *Password*, out bool Enable  $\vert$  ) ;

#### 解説

本関数は、指定したファシリティのロック状態を取得します。 Device Emulatorでは、SIM.ini ファイルで指定した PINコードを使用します。詳細は、[SIM.ini](#page-69-0)を参照し てください。

#### パラメータ

hSIM 取得したハンドルを指定します。

#### **dwFacility**

ファシリティを指定します。 WAN\_SIM\_LOCK\_FACILITY\_PIN : PIN コード

#### szPassword

ファシリティのパスワードを指定します。

#### bEnable

ファシリティのロック状態を取得します。取得する値は、[WANSIMSetLockingStatus](#page-25-0)関数を参照してく ださい。

## 戻り値

以下の値を返します。

WAN\_ERROR\_SUCCES : 正常終了<br>WAN\_ERROR\_ILLIGAL\_HANDLE : 不正なハンドル WAN\_ERROR\_ILLIGAL\_HANDLE WAN\_ERROR\_NOSIM : SIM 未挿入 WAN\_ERROR\_MODULE\_NOT\_READY : モジュール未準備(電源 OFF) WAN\_ERROR\_BADPARAM インパラメータエラー **WAN\_ERROR\_OPERATION\_NOT\_ALLOW : 操作未許可エラー** WAN\_ERROR\_FAIL またはない はんじょうかい はんしょうかい その他のエラー

- 
- 
- 
- 
- 
- 
- 

# <span id="page-29-0"></span>3.3.11 WANGetModuleInfo, WanGetModuleInfo

モジュール情報を取得します。

## $[C++]$

DWORD WANGetModuleInfo( struct wan ModuleInfo \*pModuleInfo  $\vert$ );

[Visual Basic] Public Shared Function WanGetModuleInfo(\_ ByRef *pModuleInfo* As WanModuleInfo \_  $\vert$ ) AS Int32

[C#]

public static Int32 WanGetModuleInfo( out WanModuleInfo pModuleInfo  $\vert$ 

#### 解説

```
本関数は、モジュール情報を取得します。
Device Emulator では、Module.ini ファイルで指定した値を取得します。詳細は、Module.iniを参照し
てください。
```
# パラメータ

pModuleInfo wan ModuleInfo, WanModuleInfo 構造体を指定します。

# 戻り値

以下の値を返します。 WAN\_ERROR\_SUCCES : 正常終了 WAN\_ERROR\_MODULE\_NOT\_READY : モジュール未準備(電源 OFF) WAN ERROR BADPARAM : パラメータエラー WAN\_ERROR\_FAIL または はんじゃく はんじょうかい はんしゃくん はんしょう その他のエラー

# <span id="page-30-0"></span>3.3.12 WANGetIMEI, WanGetImei

電話機の固有番号 IMEI(International Mobile Equipment Identity)を取得します。

```
[C++]DWORD WANGetIMEI( 
 BYTE* szIMEI.
  DWORD* pdwLength 
\vert);
```
[Visual Basic] Public Shared Function WanGetImei(\_ ByRef *IMEI* As String  $\overline{\phantom{a}}$  $\vert$ ) AS Int32

# $[CH]$

```
public static Int32 WanGetImei( 
  out string IMEI 
|) ;
```
#### 解説

本関数は、電話機の固有番号 IMEI(International Mobile Equipment Identity)を取得します。 Device Emulator では、常に"1234567890"を返します。

# パラメータ

szIMEI

電話機の固有番号 IMEI(International Mobile Equipment Identity)を取得します。 NULL を指定すると、WAN\_ERROR\_BUFFER\_ERROR が返ります。

# pdwLength

 $\lceil$ in $\rceil$ szIMEI のバッファの長さを指定します。 指定したバッファの長さが必要とするバッファの長さを下回った場合は、 **WAN ERROR BUFFER ERROR が返ります。** [out] 取得した IMEI の文字列長+1 を取得します。

#### 戻り値

以下の値を返します。 WAN ERROR SUCCES **the contract of the contract of the contract of the contract of the contract of the contract o** WAN ERROR MODULE NOT READY : モジュール未準備(電源 OFF) WAN ERROR BADPARAM : パラメータエラー WAN\_ERROR\_BUFFER\_ERROR **WAN\_ERROR\_BUFFER\_ERROR** (バッファエラー WAN\_ERROR\_FAIL またはない はんじょうかい はんしょうかい はんしょうかい はんしょうかい はんしょうかい はんしょう はんしょう ひんしょう はんしょう しょうしょう はんしょう じょういん しょうせい

- 
- 
- 
- 
- 

# <span id="page-31-0"></span>3.3.13 WANGetIMSI, WanGetImsi

加入者識別子 IMSI(International Mobile Subscriber Identity)を取得します。

 $[C++]$ DWORD WANGetIMSI( BYTE\* szIMSI DWORD\* pdwLength  $\vert$ );

[Visual Basic] Public Shared Function WanGetImsi(\_ ByRef *IMSI* As String  $\overline{\phantom{a}}$ ) AS Int32

# $[CH]$

public static Int32 WanGetImsi( out string IMSI )

#### 解説

本関数は、加入者識別子 IMSI(International Mobile Subscriber Identity)を取得します。 IMSI は、SIM カードに記録してあります。取得するには、以下の条件が必要です。

- SIM カードを挿入済 - PIN ロックを解除済

Device Emulator では、SIM.ini ファイルで指定した IMSI を取得します。詳細は、[SIM.ini](#page-69-0)を参照してく ださい。

# パラメータ

```
szIMSI
```
加入者識別子 IMSI(International Mobile Subscriber Identity)を取得します。 NULL を指定すると、WAN\_ERROR\_BUFFER\_ERROR が返ります。

#### **pdwLenath**

[in] szIMSI のバッファの長さを指定します。 指定したバッファの長さが必要とするバッファの長さを下回った場合は、 WAN ERROR BUFFER ERROR が返ります。 [out] 取得した IMSI の文字列長+1 を取得します。

# 戻り値

以下の値を返します。

WAN ERROR SUCCES **No. 2006** : 正常終了 WAN ERROR\_NOSIM **SIM 未插入** WAN\_ERROR\_MODULE\_NOT\_READY :モジュール未準備(電源 OFF) WAN ERROR BADPARAM : パラメータエラー WAN ERROR OPERATION NOT ALLOW : 操作未許可エラー

**WAN\_ERROR\_BUFFER\_ERROR** : バッファエラー<br>
WAN\_ERROR\_FAIL : その他のエラー WAN\_ERROR\_FAIL

# <span id="page-33-0"></span>3.3.14 WANGetTelNum, WanGetTelephoneNumber

電話番号 MSISDN (Mobile Subscriber ISDN Number)を取得します。

 $[C++]$ DWORD WANGetTelNum( BYTE\* szTelNum DWORD\* pdwLength  $\vert$ );

[Visual Basic] Public Shared Function WanGetTelNum(\_ ByRef  $Te/Mum$  As String  $\_$ ) AS Int32

# $[CH]$

public static Int32 WanGetTelNum( out string TelNum  $|)$  ;

#### 解説

本関数は、電話番号 MSISDN(Mobile Subscriber ISDN Number)を取得します。 MSISDN は、SIM カードに記録してあります。取得するには、以下の条件が必要です。 - SIM カードを挿入済 - PIN ロックを解除済 Device Emulator では、SIM.ini ファイルで指定した MSISDN を取得します。詳細は、[SIM.ini](#page-69-0)を参照し てください。

# パラメータ

```
szTelNum
```
加入者識別子 IMSI(International Mobile Subscriber Identity)を取得します。 NULL を指定すると、WAN\_ERROR\_BUFFER\_ERROR が返ります。

#### **pdwLenath**

[in] szTelNum のバッファの長さを指定します。 指定したバッファの長さが必要とするバッファの長さを下回った場合は、 WAN ERROR BUFFER ERROR が返ります。 [out] 取得した MSISDN の文字列長+1 を取得します。

#### 戻り値

以下の値を返します。

WAN ERROR SUCCES **No. 2006** : 正常終了 WAN ERROR\_NOSIM **SIM 未插入** WAN\_ERROR\_MODULE\_NOT\_READY :モジュール未準備(電源 OFF) WAN ERROR BADPARAM : パラメータエラー WAN ERROR OPERATION NOT ALLOW : 操作未許可エラー

**WAN\_ERROR\_BUFFER\_ERROR** : バッファエラー<br>
WAN\_ERROR\_FAIL : その他のエラー WAN\_ERROR\_FAIL

# <span id="page-35-0"></span>3.3.15 WANGetRSSI, WanGetRssi

受信電波強度 RSSI(Received Signal Strength Indicator)を取得します。

 $[C++]$ DWORD WANGetRSSI( struct wan\_RSSI \*pRSSI  $\vert$ );

[Visual Basic] Public Shared Function WanGetRssi(\_ ByRef *pRSSI* As WanRssi ) AS Int32

# [C#]

static Int32 WanGetRssi( out WanRssi pRSSI  $\vert$ );

#### 解説

本関数は、受信電波強度 RSSI(Received Signal Strength Indicator)を取得します。 本関数を続けて使用する場合は、必ず 3 秒以上間隔を空けてください。 受信電波を検出できない場合は、[wan\\_RSSI, WanRssi](#page-9-0) 構造体の nSignalStrength に

WAN\_SIGNALSTRENGTH\_UNKNOWN を格納します。

Device Emulator では、Operator.ini ファイルで指定した受信電波強度を取得します。詳細は、 [Operator.ini](#page-71-0)を参照してください。

# パラメータ

pRSSI [wan\\_RSSI, WanRssi](#page-9-0) 構造体を指定します。

# 戻り値

以下の値を返します。 WAN ERROR SUCCES **No. 2006** : 正常終了 WAN ERROR\_NOSIM **SIM 未插入** WAN\_ERROR\_MODULE\_NOT\_READY :モジュール未準備(電源 OFF) WAN ERROR BADPARAM : パラメータエラー WAN\_ERROR\_OPERATION\_NOT\_ALLOW : 操作未許可エラー WAN ERROR FAIL **WAN ERROR FAIL** the state of the state of the state of the state of the state of the state of the state of the state of the state of the state of the state of the state of the state of the state of the st

- 
- 
- 
- 
- 
- DeviceEmulator では発生しません
# 3.3.16 WANGetOperatorList, WanGetOperatorList

オペレータリストを取得します。

# $[C++]$

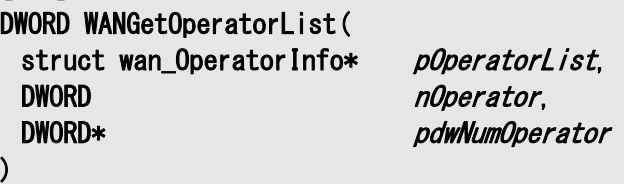

[Visual Basic] Public Shared Function WanGetOperatorList(\_ ByRef pOperatorList() As WanOperatorInfo, ByVal Operator As Int32  $\vert$ ) AS Int32

#### $IC#1$

public static Int32 WanGetOperatorList( out WanOperatorInfo[] pOperatorList, Int32 Operator

### 解説

 $\vert$ 

本関数は、オペレータリストを取得します。

基地局をスキャンし、現在接続可能な基地局のリストを返します。スキャンした基地局が指定した要素 数より多い場合は、WAN\_ERROR\_MORE\_OPERATORを返します。その場合は、指定した要素数まで、 基地局情報を格納し、pdwNumOperator にスキャンした基地局数を格納します。

また、本関数はスキャンが終了するまで制御が返りません。

Device Emulator では、OperatorList[n].ini ファイル数だけスキャンを行い、ini ファイルで指定した情 報を取得します。詳細は、[OperatorList\[n\].ini](#page-72-0)を参照してください。

## パラメータ

pOperatorList

[wan\\_OperatorInfo, WanOperatorInfo](#page-10-0) 構造体の配列を指定します。

#### nOperator

取得する要素数を指定します。

### pdwNumOperator

スキャンした要素数を取得します。

### 戻り値

以下の値を返します。 WAN ERROR SUCCES **No. 2006** : 正常終了 WAN\_ERROR\_NOSIM : SIM 未挿入 WAN\_ERROR\_MODULE\_NOT\_READY :モジュール未準備(電源 OFF) WAN\_ERROR\_BADPARAM : パラメータエラー

WAN\_ERROR\_OPERATION\_NOT\_ALLOW : 操作未許可エラー WAN\_ERROR\_MORE\_OPERATOR the state simulation state state in MAN\_ERROR\_MORE\_OPERATOR WAN\_ERROR\_FAIL またはない はんじょうかい はんしょうかい はんしょうかい はんしょうかい はんしょうかい はんしょう しんしょう ひんしょう しょうしょう しんしょう しんしょう じょういん しんしゃくん しょうせい

- 
- 
- 

DeviceEmulator では発生しません

# <span id="page-38-0"></span>3.3.17 WANSetOperatorConnectionMode, WanSetOperatorConnectionMode

オペレータへの接続方法を設定します。

 $[C++]$ DWORD WANSetOperatorConnectionMode( DWORD *nMode*, Struct wan OperatorInfo \*pOperator  $\vert$ 

[Visual Basic] Public Shared Function WanSetOperatorConnectionMode(\_ ByVal *Mode* As Def.ConnectionMode, ByVal pOperator As WanOperatorInfo ) AS Int32

 $\Gamma$ C# $\Gamma$ 

public static Int32 WanSetOperatorConnectionMode( Def.ConnectionMode Mode. WanOperatorInfo pOperator );

#### 解説

本関数は、オペレータへの接続方法を設定します。 Device Emulator では、設定値を内部変数として格納するため、何も動作しませんが、 [WANGetOperatorConnectionMode](#page-40-0)関数を実行することにより、設定値を確認することができます。

### パラメータ

#### nMode

オペレータへの接続方法を指定します。 WAN CONNECTION MODE AUTO <br>: 自動接続 WAN\_CONNECTION\_MODE\_AUTO\_RESCAN : 自動接続(再探索付) WAN CONNECTION MODE MANUAL the state of 手動接続 WAN CONNECTION MODE ADAPT : 適応モード

- 
- 
- 
- 

pOperator

wan OperatorInfo, WanOperatorInfo 構造体を指定します。

# 戻り値

以下の値を返します。

WAN ERROR SUCCES **the contract of the contract of the contract of the contract of the contract of the contract o** WAN\_ERROR\_NOSIM SIM 未挿入 WAN\_ERROR\_MODULE\_NOT\_READY : モジュール未準備(電源 OFF) WAN\_ERROR\_BADPARAM パラメータエラー WAN\_ERROR\_OPERATION\_NOT\_ALLOW : 操作未許可エラー WAN\_ERROR\_FAIL またはない はんしゃ はんしゃ はんしゃ はんしょう その他のエラー

- 
- 
- 
- 
- 
- - DeviceEmulator では発生しません

自動接続の場合は、SIM カードの情報に基づき、接続を行います。現在、自動接続に設定している場 合は、そのまま維持します。(pOperator(Operator)を無視します)

自動接続(再探索付)の場合は、現在の設定にかかわらず、本関数を実行したタイミングで基地局の 探索を行います。探索後は、自動接続になります。(pOperator(Operator)を無視します)

手動接続は、指定した基地局に接続します。(pOperator(Operator)の szNumName(NumName)に 接続したいオペレータ ID を指定してください)

適応モードは、手動接続試行後に、自動接続に移行します。(pOperator(Operator)の szNumName (NumName)に接続したいオペレータ ID を指定してください)

# <span id="page-40-0"></span>3.3.18 WANGetOperatorConnectionMode, WanGetOperatorConnectionMode

オペレータへの接続方法を取得します。

#### $[C++]$

DWORD WANGetOperatorConnectionMode( DWORD \*pnMode  $\vert$ 

[Visual Basic] Public Shared Function WanGetOperatorConnectionMode(\_ ByRef *Mode* As Def. ConnectionMode \_  $\vert$ ) AS Int32

#### [C#]

public static Int32 WanGetOperatorConnectionMode( out Def. ConnectionMode Mode  $\vert$ );

#### 解説

本関数は、オペレータへの接続方法を取得します。

#### パラメータ

#### pnMode

オペレータへの接続方法を取得します。取得する値は、[WANSetOperatorConnectionMode](#page-38-0)関数を参 照してください。

### 戻り値

以下の値を返します。 WAN\_ERROR\_SUCCES **the contract of the contract of the contract of the contract of the contract of the contract o** WAN\_ERROR\_NOSIM : SIM 未挿入 WAN\_ERROR\_MODULE\_NOT\_READY : モジュール未準備(電源 OFF) WAN ERROR BADPARAM : パラメータエラー WAN ERROR OPERATION NOT ALLOW : 操作未許可エラー WAN\_ERROR\_FAIL またはない はんじょうかん はんしょうかい はんしょうかい はんしょうかい はんしょうかい はんしょう しんしょう ひんしょう しょうしょう しんしょう しんしょう じょういん しんしゃくん しんしゃくん しんしょう

- 
- 
- 
- 

DeviceEmulator では発生しません

# <span id="page-41-0"></span>3.3.19 WANGetCurrentOperator, WanGetCurrentOperator

接続中のオペレータの情報を取得します。

### $[C++]$

DWORD WANGetCurrentOperator( struct wan OperatorInfo\* pOperatorInfo, DWORD\* pGPRS Status  $\vert$ ) ;

[Visual Basic] Public Shared Function WanGetCurrentOperator( ByRef pOperatorInfo As WanOperatorInfo, ByRef GPRS\_Status As Def.GprsStatus \_  $\vert$ ) AS Int32

 $\lceil$ C# $\rceil$ 

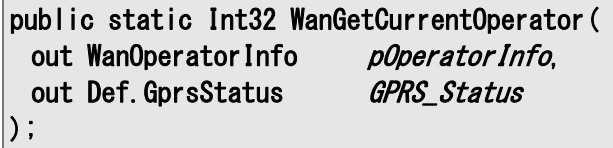

#### 解説

本関数は、接続中のオペレータの情報を取得します。 Device Emulator では、パラメータチェックを行い、常に WAN\_GPRS\_AVAILABLE を取得します。

### パラメータ

pOperatorInfo

wan OperatorInfo, WanOperatorInfo 構造体を指定します。

### pGPRS\_Status

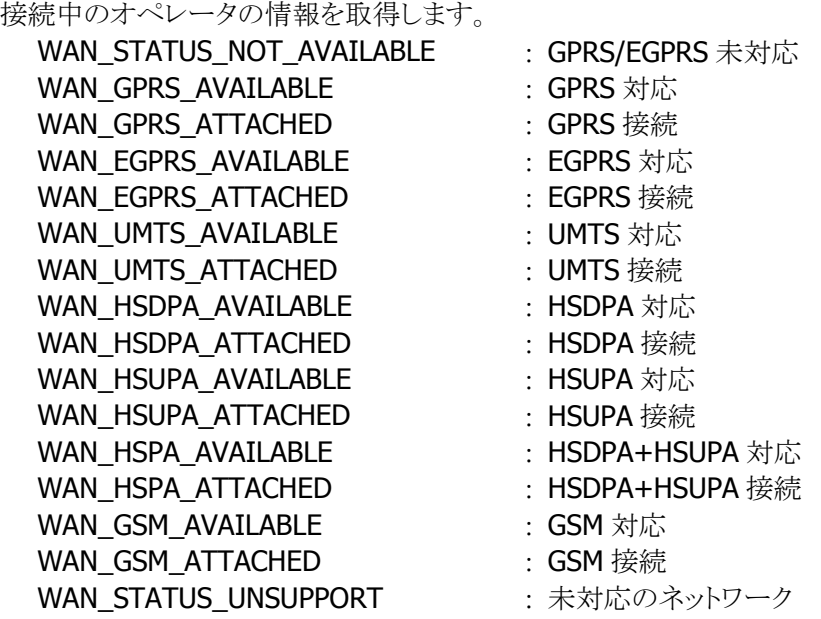

#### 戻り値

以下の値を返します。 WAN ERROR SUCCES **the contract of the contract of the contract of the contract of the contract of the contract o** WAN\_ERROR\_NOSIM : SIM 未挿入 WAN\_ERROR\_MODULE\_NOT\_READY :モジュール未準備(電源 OFF) WAN\_ERROR\_BADPARAM : パラメータエラー WAN\_ERROR\_OPERATION\_NOT\_ALLOW : 操作未許可エラー WAN\_ERROR\_NO\_OPERATOR : オペレータ非存在

WAN\_ERROR\_FAIL またはない はんじょうかい はんしょうかい はんしょうかい はんしょうかい はんしょうかい はんしょう しんしょう ひんしょう しんしょう しんしょう しんしょう しんしゃくん しんしゃくん しんしゃくん しんしょう

- 
- 
- 
- 
- 
- 
- DeviceEmulator では発生しません
- DeviceEmulator では発生しません

# 3.3.20 WANGetCurrentOperatorID, WanGetCurrentOperatorID

接続中のオペレータの ID 情報を取得します。

 $[C++]$ DWORD WANGetCurrentOperator( struct wan OperatorInfo\* pOperatorInfo, DWORD\* pGPRS Status  $\vert$ ) ;

[Visual Basic] Public Shared Function WanGetCurrentOperator( ByVal pOperatorInfo As WanOperatorInfo, ByRef GPRS\_Status As Def.GprsStatus \_  $\vert$ ) AS Int32

 $\Gamma$ C# $\Gamma$ 

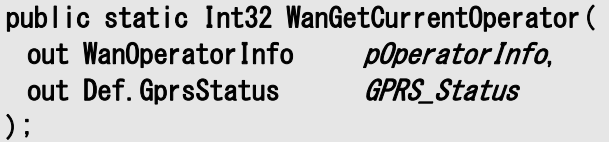

### 解説

本関数は、接続中のオペレータの ID 情報のみを取得します。 [WANGetCurrentOperator](#page-41-0)関数に比べて、短時間での実行が可能です。 [wan\\_OperatorInfo, WanOperatorInfo](#page-10-0)構造体の szNumName(NumName)のみを取得し、その他の メンバには NULL を格納します。 Device Emulator では、パラメータチェックを行い、常に WAN\_GPRS\_AVAILABLE を取得します。

## パラメータ

pOperatorInfo

[wan\\_OperatorInfo, WanOperatorInfo](#page-10-0) 構造体を指定します。

pGPRS\_Status

接続中のオペレータの情報を取得します。取得する値は、[WANGetCurrentOperator](#page-41-0)関数を参照して ください。

## 戻り値

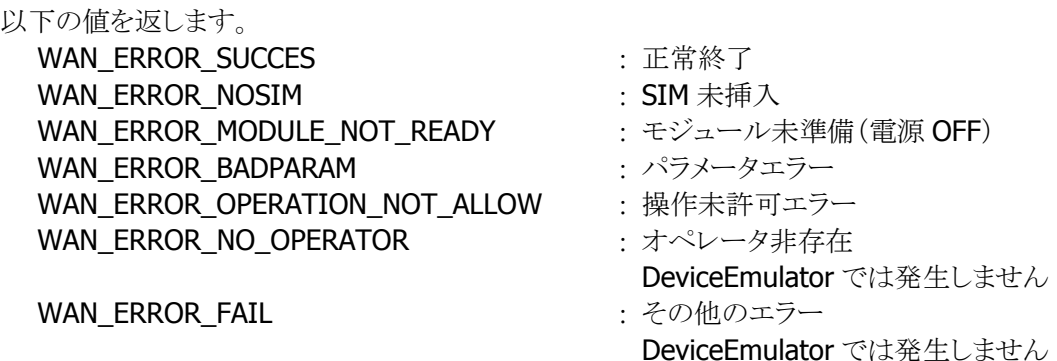

### <span id="page-44-0"></span>3.3.21 WANSetRASSetting, WanSetRasSetting

GPRS 接続を行うための RAS エントリを設定します。

 $[C++]$ DWORD WANSetRASSetting( BYTE\* szEntryName. BYTE\* szNumber, BYTE\* szServiceProvidor  $\vert$ 

[Visual Basic] Public Shared Function WanSetRASSetting(\_ ByVal *EntryName* As String, ByVal *Number* As String, ByVal *AccessPointName* As String  $\vert$ ) AS Int32

 $\Gamma$ C# $\Gamma$ 

public static Int32 WanSetRASSetting( string *EntryName*. string Number, string AccessPointName  $\vert$ );

#### 解説

本関数は、RAS エントリを設定します。

ConnectionManager 機能を用いて、接続制御を行います。 DeviceConfigurationAPI を用いて、GPRS 通信を行うための接続を設定します。詳細は下記を参照し

てください。

 <http://msdn.microsoft.com/en-us/library/ms852998.aspx> <http://msdn.microsoft.com/en-us/library/aa455854.aspx>

Device Emulator では、パラメータチェックのみを行い、WAN\_ERROR\_SUCCESS を返します。

### パラメータ

szEntryName RAS 接続エントリ名を指定します。

#### szNumber

電話番号を指定します。 NULL を指定した場合は、既定の設定"\*99\*\*\*1#"を書き込みます。

#### szServiceProvidor

GPRS 通信プロバイダ名を指定します。

### 戻り値

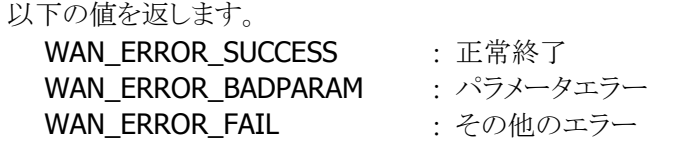

#### **RAS** 設定

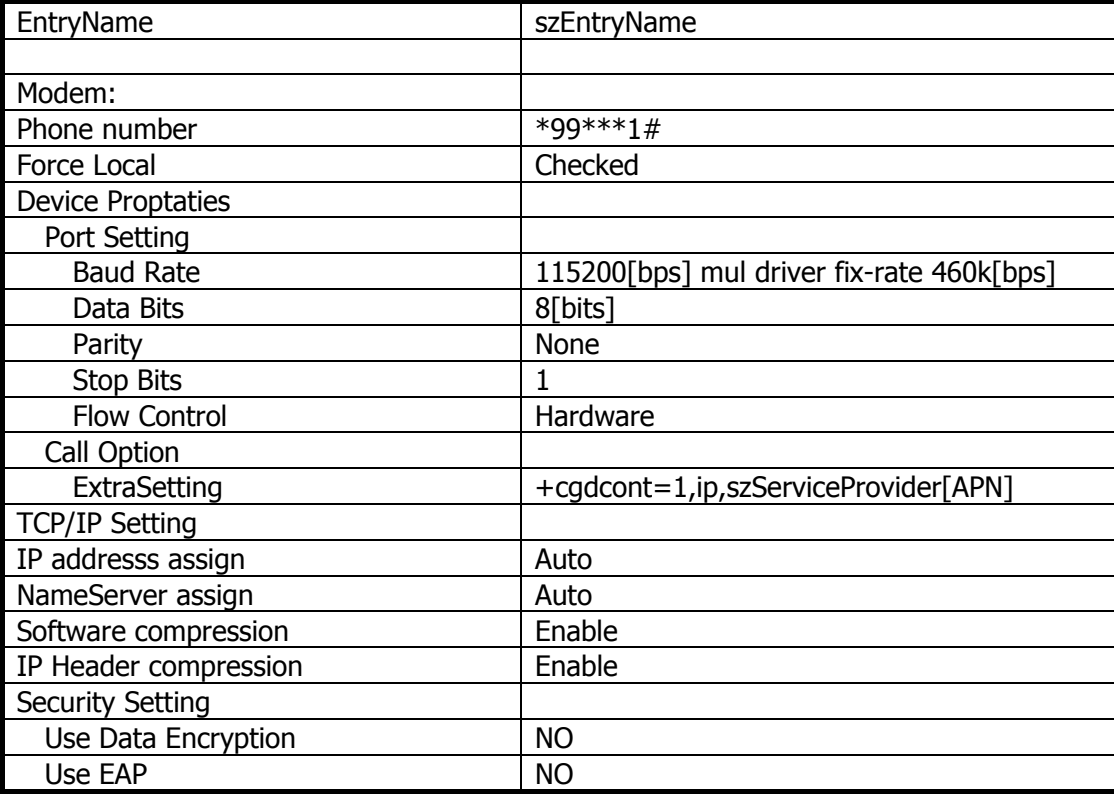

### 注意

#### Win32 API の RAS 関数を使用しないでください

WAN 通信は、OS の Connection Manager が接続情報および接続動作の管理を行っているため、 Connection Manager の管理下にある RAS 関数(Ras から始まる Win32 API)を、アプリケーションから 直接使用することはできません。接続管理は、WANGPRS ライブラリ機能、または、Internet Explorer の起動時に自動起動する Connection Manager 機能をご使用ください。

もし、アプリケーションから直接 RAS 関数を使用した場合、以下のような状態となり、正しく動作しない 可能性があります。

- Connection Managerに設定されている情報が、必ずしも常にRAS側に反映されているとは限らず、 想定した動作とは異なる設定で動作してしまう
- Connection Manager が RAS のリソースを使用中に、アプリケーションから RAS 関数を使用した場 合、正常動作しない
- アプリケーションがRAS関数を使用している時には、Connection Managerからのアクセスが失敗し てしまい、正しく動作しない

# 3.3.22 WANSetRASSettingEx, WanSetRasSettingEx

GPRS 接続を行うための RAS エントリを設定します。

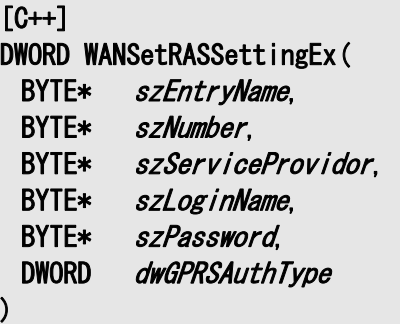

[Visual Basic]

Public Shared Function WanSetRASSettingEx(\_

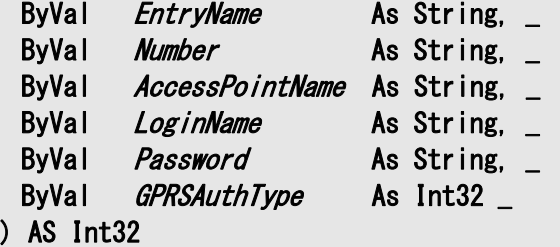

### $\lceil$ C# $\rceil$

public static Int32 WanSetRASSettingEx( string *EntryName*, string *Number*, string AccessPointName string *LoginName*, string Password, Int32 GPRSAuthType  $\vert$  ) ;

#### 解説

本関数は、RAS エントリを設定します。

ConnectionManager 機能を用いて、接続制御を行います。 DeviceConfigurationAPI を用いて、GPRS 通信を行うための接続を設定します。詳細は下記を参照し

てください。

 <http://msdn.microsoft.com/en-us/library/ms852998.aspx> <http://msdn.microsoft.com/en-us/library/aa455854.aspx>

Device Emulator では、パラメータチェックのみを行い、WAN\_ERROR\_SUCCESS を返します。

#### パラメータ

szEntryName RAS 接続エントリ名を指定します。

#### **szNumber**

電話番号を指定します。 NULL を指定した場合は、既定の設定"\*99\*\*\*1#"を書き込みます。

#### szServiceProvidor

GPRS 通信プロバイダ名を指定します。

#### szLoginName

GPRS 通信プロバイダへのログイン名を指定します。 NULL を指定した場合は、無指定となります。

#### szServiceProvidor

GPRS 通信プロバイダへのパスワードを指定します。 NULL を指定した場合は、無指定となります。

### dwGPRSAuthType

GPRS 通信プロバイダの認証方式を指定します。

WAN\_RAS\_AUTH\_DEFAULT : 自動<br>WAN\_RAS\_AUTH\_RAD : RAD + +

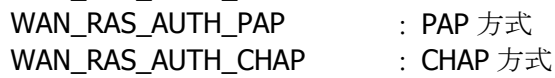

# 戻り値

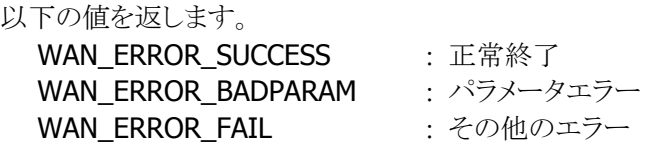

# 3.3.23 WANRASConnect, WanRasConnect

RAS エントリで GPRS 接続をします。

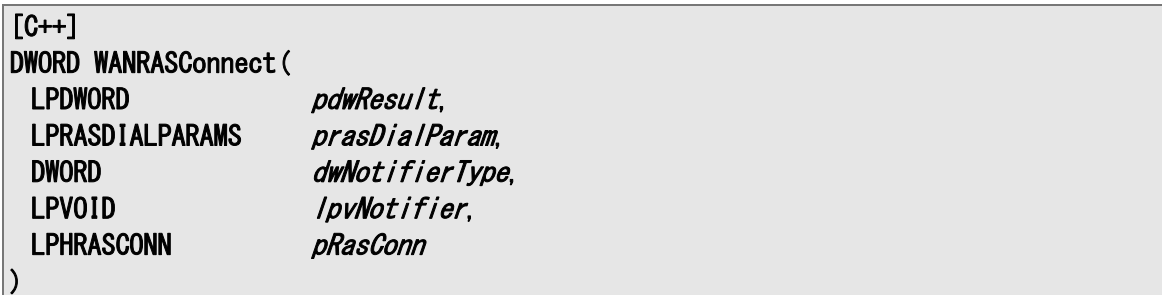

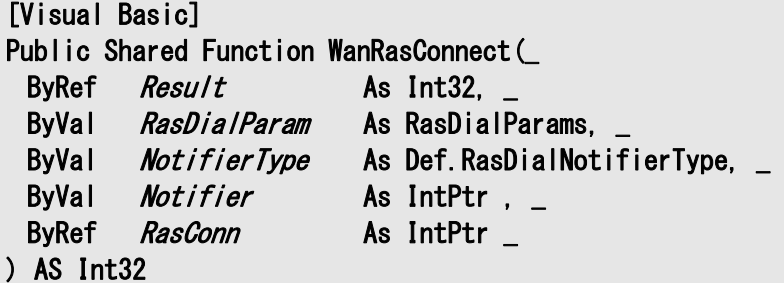

#### $[C#]$

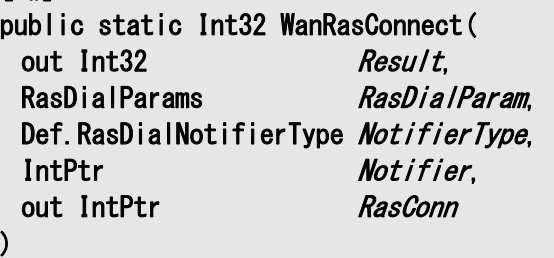

# 解説

本関数は、RAS エントリで GPRS 接続をします。

ConnectionManagerAPI を用いて、GPRS 接続を行います。正常終了した場合は、HRASCONN のハ ンドルを返します。

ConnectionManager が RAS の管理を行っているため、RAS の通信状態を変更する関数を使用しない でください。

Device Emulator では、パラメータチェックのみを行い、何も動作しません。

#### パラメータ

#### pdwResult

本関数が正常終了時に 0 を、異常終了時に 0 以外の値を返します。

#### prasDialParam

補足を参照してください。

dwNotifierType

本パラメータは無視します。

**lpvNotifier** 

NULL を指定してください。

pRasConn RAS 接続ハンドルを取得します。

#### 戻り値

以下の値を返します。 WAN ERROR SUCCES **the contract of the contract of the contract of the contract of the contract of the contract of the contract of the contract of the contract of the contract of the contract of the contract of the contrac** WAN ERROR\_NOSIM 30 and 30 state of the simulation of the simulation of the simulation of the simulation of the WAN\_ERROR\_MODULE\_NOT\_READY :モジュール未準備(電源 OFF) WAN ERROR BADPARAM : パラメータエラー WAN ERROR OPERATION NOT ALLOW : 操作未許可エラー WAN\_ERROR\_NETWORK\_NOT\_AVAILABLE : ネットワーク利用不可

- 
- 
- 
- 
- 
- 
- DeviceEmulator では発生しません WAN ERROR FAIL **that is a set of the contract of the contract of the contract of the contract of the contract of the contract of the contract of the contract of the contract of the contract of the contract of the contrac** 
	- DeviceEmulator では発生しません

補足

[RasDialParams](#page-13-0) 構造体の各メンバを以下のように設定してください。

#### dwSize

構造体のサイズを指定してください。

#### szEntryName

[WANSetRASSetting](#page-44-0)関数で指定したエントリ名を指定してください。

#### szPhoneNumber

本パラメータは無視します。

#### szCallbackNumber

本パラメータは無視します。

#### szUserName

接続に認証が必要な場合はユーザ名を指定してください。

#### szPassword

接続に認証が必要な場合はパスワードを指定してください。

#### szDomain

本パラメータは無視します。

# 3.3.24 WANRASDisConnect, WanRasDisconnect

GPRS 接続を切断します。

 $[C++]$ 

DWORD WANRASD is Connect ( LPDWORD pdwResult. HRASCONN hCon  $\vert$ 

[Visual Basic] Public Shared Function WanRasDisConnect(\_ ByRef  $Result$  As Int32,  $\overline{\phantom{0}}$ ByVal RASConn As IntPtr \_  $\vert$ ) AS Int32

 $\Gamma$ C# $\Gamma$ 

public static Int32 WanRasDisConnect( out Int32 Result, IntPtr RASConn  $\vert$ );

#### 解説

本関数は、RashangUp 関数を使用して、GPRS 接続を切断します。 詳細は下記 URL を参照してください。

 [http://msdn.microsoft.com/en-us/library/aa377567\(VS.85\).aspx](http://msdn.microsoft.com/en-us/library/aa377567(VS.85).aspx) Device Emulator では、パラメータチェックのみを行い、何も動作しません。

# パラメータ

**pdwResult** RashangUp 関数の戻り値を取得します。

hCon RAS 接続ハンドルを指定します。

### 戻り値

以下の値を返します。

WAN ERROR SUCCES : 正常終了 WAN\_ERROR\_BADPARAM : パラメータエラー WAN ERROR FAIL : その他のエラー

DeviceEmulator では発生しません

### 3.3.25 WANRASGetConnectStatus, WanRasGetConnectStatus

GPRS 接続セッションのステータスを取得します。

 $[C++]$ DWORD WANRASGetConnectStatus( HRASCONN hCon, struct wan CONNECTSTATUS\* pconnstatus )

[Visual Basic] Public Shared Function WanRasGetConnectStatus(\_ ByRef pconnstatus As RasConnStatusEx, ByVal *hCon* As IntPtr  $\vert$ ) AS Int32

 $\Gamma$ C# $\Gamma$ 

public static Int32 WanRasGetConnectStatus( out RasConnStatusEx pconnstatus, IntPtr *hCon*  $\vert$ );

解説

本関数は、RasGetConnectStatus 関数を使用して、GPRS 接続セッションのステータスを取得します。 詳細は下記 URL を参照してください。

<http://msdn.microsoft.com/en-us/library/aa920162.aspx>

Device Emulator では、パラメータチェックを行ない正しければ WAN\_ERROR\_SUCCESS を返します。 ステータスは固定値を返します。

#### パラメータ

hCon RAS 接続ハンドルを指定します。

pconnstatus

接続ステータスを取得します。取得する値は、[WANGetCurrentOperator](#page-41-0)関数を参照してください。

### 戻り値

以下の値を返します。 WAN ERROR SUCCES : 正常終了 WAN\_ERROR\_BADPARAM : パラメータエラー WAN ERROR FAIL : その他のエラー DeviceEmulator では発生しません

### 3.3.26 WANSmsOpen, WanSmsOpen

SMS 操作を行うために初期化を行います。

 $[C++]$ DWORD WANSmsOpen( HANDLE\* hSMS. DWORD *dwFlag*, HANDLE\* phMessageAvailableEvent  $|)$  ;

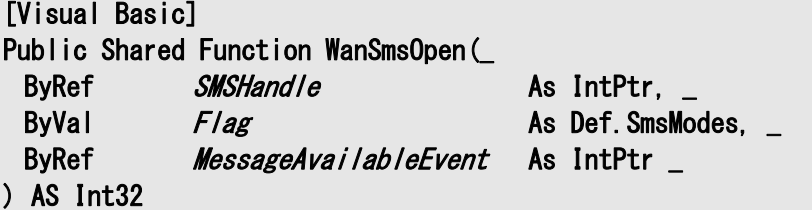

 $[CH]$ 

```
public static Int32 WanSmsOpen( 
 out IntPtr SMSHandle,
 Def. SmsModes Flag.
 out IntPtr MessageAvailableEvent
\vert);
```
#### 解説

本関数は、SMS 操作を行うために初期化を行います。 SMS 操作を行う場合は、必ず最初に本関数を実行してください。 Device Emulator では、パラメータチェック後、WAN\_ERROR\_SUCCESS を返します。

#### パラメータ

hSMS SMS ハンドルを取得します。

#### dwFLAG

SMS をオープンするモードを指定します。OR 指定で複数指定可能です。

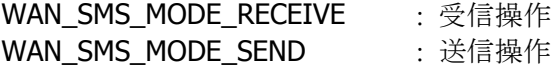

#### phMessageAvailableEvent

メッセージ受信時(WAN SMS MODE RECEIVE 指定時)に、シグナル状態になるイベントを取得しま す。

イベントがシグナル時に、メッセージを受信しています。イベントはイベント状態の調査のみ使用できま す。イベントの変更および開放を行わないでください。

### 戻り値

以下の値を返します。 WAN\_ERROR\_SUCCES : 正常終了

WAN\_ERROR\_NOSIM : SIM 未挿入<br>WAN\_ERROR\_MODULE\_NOT\_READY : モジュール未準備(電源 OFF) WAN\_ERROR\_MODULE\_NOT\_READY WAN\_ERROR\_BADPARAM : パラメータエラー WAN\_ERROR\_OPERATION\_NOT\_ALLOW : 操作未許可エラー WAN\_ERROR\_BUSY または インタントリングロセスでハンドルオープン済エラー WAN\_ERROR\_FAIL またはない はんじょうかい はんしょうかい はんしょうかい はんしょうかい はんしょうかい はんしょう しんしょう ひんしょう しょうしょう しんしょう しんしょう じょういん しょうせい

- 
- 
- 
- 
- 

# 3.3.27 WANSmsClose, WanSmsClose

SMS ハンドルを開放します。

 $[C++]$ DWORD WANSmsClose( HANDLE hSMS  $\vert$  ) ;

[Visual Basic] Public Shared Function WanSmsClose(\_ ByVal SMSHandle As IntPtr \_  $\vert$ ) AS Int32

#### [C#]

public static Int32 WanSmsClose( IntPtr SMSHandle  $|)$  ; :

### 解説

本関数は、SMS ハンドルを開放します。 SMS 操作を終了する場合は、必ず本関数を実行してください。 Device Emulator では、何もせずに、WAN\_ERROR\_SUCCESS を返します。

#### パラメータ

hSMS SMS ハンドルを指定します。

#### 戻り値

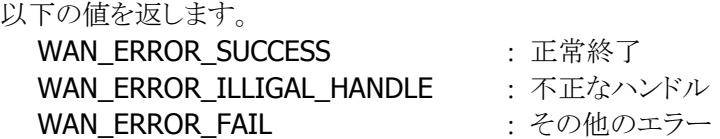

# 3.3.28 WANSmsSetSMSC, WanSmsSetSmsCenterAddress

SMS センタのアドレスを設定します。

```
[C++]DWORD WANSmsSetSMSC( 
 HANDLE hSMS.
 WAN SMS ADDRESS* pSMSC
|) ;
```
[Visual Basic] Public Shared Function WanSmsSetSmsCenterAddress (\_ ByVal SMSHandle As IntPtr, ByVal pSMSC As WanSmsAddress \_  $\vert$ ) AS Int32

 $\Gamma$ C# $\Gamma$ 

```
public static Int32 WanSmsSetSmsCenterAddress ( 
 IntPtr SMSHandle.
 WanSmsAddress pSMSC
\vert);
```
### 解説

本関数は、SMS センタのアドレスを設定します。 Device Emulator では、何もせずに、WAN\_ERROR\_SUCCESS を返します。

## パラメータ

pSMSC SMS センタを指定します。

### 戻り値

以下の値を返します。 WAN ERROR SUCCES **No. 2006** : 正常終了 WAN ERROR NOSIM **SIM 未插入** WAN\_ERROR\_MODULE\_NOT\_READY :モジュール未準備(電源 OFF) WAN ERROR BADPARAM : パラメータエラー WAN ERROR OPERATION NOT ALLOW : 操作未許可エラー WAN\_ERROR\_ILLEGAL\_HANDLE : 不正なハンドル WAN\_ERROR\_FAIL またはない はんじょうかい はんしょうかい はんしょうかい はんしょうかい はんしょうかい はんしょう はんしょう ひんしゃく こうしょう しんしょう しんしょう じょういん しんしゃくん しょうせい

# 3.3.29 WANSmsGetSMSC, WanSmsGetSmsCenterAddress

SMS センタのアドレスを取得します。

```
[C++]DWORD WANSmsGetSMSC( 
 HANDLE hSMS.
 WAN SMS ADDRESS* pSMSC
\vert) ;
```
[Visual Basic] Public Shared Function WanSmsGetSmsCenterAddress (\_ ByVal SMSHandle As IntPtr, ByRef pSMSC As WanSmsAddress  $\vert$ ) AS Int32

# $\Gamma$ C# $\Gamma$

```
public static Int32 WanSmsGetSmsCenterAddress ( 
 IntPtr SMSHandle.
 out WanSmsAddress pSMSC
\vert);
```
#### 解説

本関数は、SMS センタのアドレスを取得します。 Device Emulator では、何もせずに、WAN\_ERROR\_SUCCESS を返します。

### パラメータ

hSMS SMS ハンドルを指定します。

### pSMSC

SMS センタのアドレスを取得します。

### 戻り値

- 以下の値を返します。 WAN ERROR SUCCES **No. 2006** : 正常終了 WAN\_ERROR\_NOSIM : SIM 未挿入 WAN\_ERROR\_MODULE\_NOT\_READY :モジュール未準備(電源 OFF) WAN ERROR BADPARAM : パラメータエラー WAN\_ERROR\_OPERATION\_NOT\_ALLOW : 操作未許可エラー WAN ERROR ILLEGAL HANDLE : 不正なハンドル WAN\_ERROR\_FAIL またはない はんじょうかい はんしょうかい はんしょうかい はんしょうかい はんしょうかい はんしょうかい はんしゃくん こうしょう はんしょう せいしん しゅうしょう せいしん せいしん しゅうしょく
	-
	-
	-
	-
	-
	-
	-

# 3.3.30 WANSmsRecvMessage, WanSmsReceiveMessage

SMS メッセージを受信します。

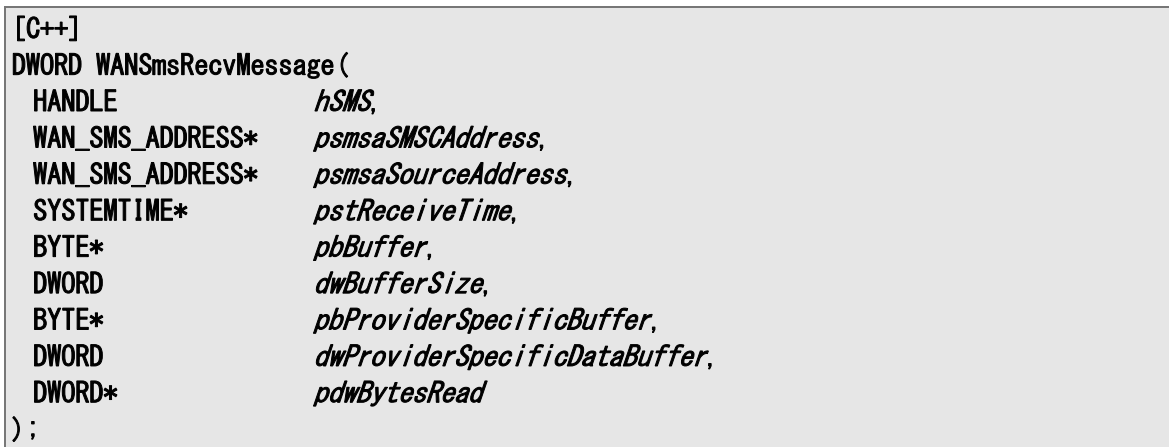

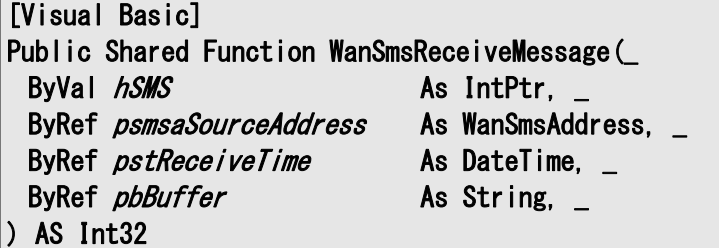

#### [C#]

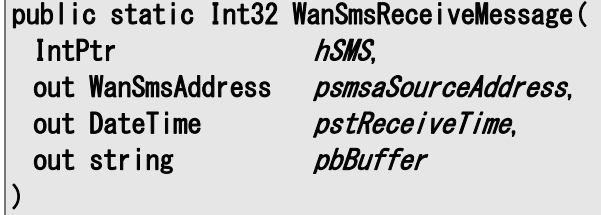

#### 解説

本関数は、SMS メッセージを受信します。 受信メッセージが指定したサイズより大きい場合は、メッセージサイズのみを取得し、 WAN ERROR BUFFER ERROR を返します。その場合は、メッセージサイズをもとにバッファサイズを 変更し、再度受信してください。 Device Emulator では、何もせずに、WAN\_ERROR\_NOMAIL を返します。

#### パラメータ

#### hSMS

SMS ハンドルを指定します。

psmsaSMSCAddress

[wan\\_SMS\\_ADDRESS, WanSmsAddress](#page-14-0) 構造体を指定します。本パラメータは無視します。

#### psmsaSourceAddress

[wan\\_SMS\\_ADDRESS, WanSmsAddress](#page-14-0) 構造体を指定します。(送信元 SMS を取得します)

#### pstReceiveTime

受信時刻を取得します。

#### pbBuffer

受信メッセージを格納します。

#### dwBufferSize

受信するサイズを指定します。

#### pbProviderSpecificBuffer

プロバイダ固有のデータを取得します。本パラメータは無視します。

#### dwProviderSpecificDataBuffer

プロバイダ固有のデータのサイズを指定します。本パラメータは無視します。

#### pdwBytesRead

受信バイト数を取得します。

#### 戻り値

以下の値を返します。 WAN ERROR SUCCES **No. 2006** : 正常終了 WAN\_ERROR\_NOSIM : SIM 未挿入 **WAN\_ERROR\_MODULE\_NOT\_READY : モジュール未準備(電源 OFF)** WAN ERROR BADPARAM : パラメータエラー WAN\_ERROR\_OPERATION\_NOT\_ALLOW : 操作未許可エラー WAN\_ERROR\_ILLEGAL\_HANDLE : 不正なハンドル WAN\_ERROR\_NOMAIL または はんじょう はんしょう はんしょう はんしょう はんしょう しょうせい しんしょう しんしょう しんしょう しんしょう しんしょう しんしょう しんしょう しんしゃくん しんしゃくん しんしゃくん しんしゃくん しんしゃくん しんしゃくん しんしゃくん しんしゃくん しんしょう しんしょう しんしょう WAN\_ERROR\_BUFFER\_ERROR バッファエラー WAN\_ERROR\_FAIL またはない はんじょうかい はんしょうかい はんしょうかい はんしょうかい はんしょうかい はんしょう はんしょう ひんしょう はんしょう しょうしょう しょうしょう しょうしょう

# 3.3.31 WANSmsSendMessage, WanSmsSendMessage

メッセージを送信します。

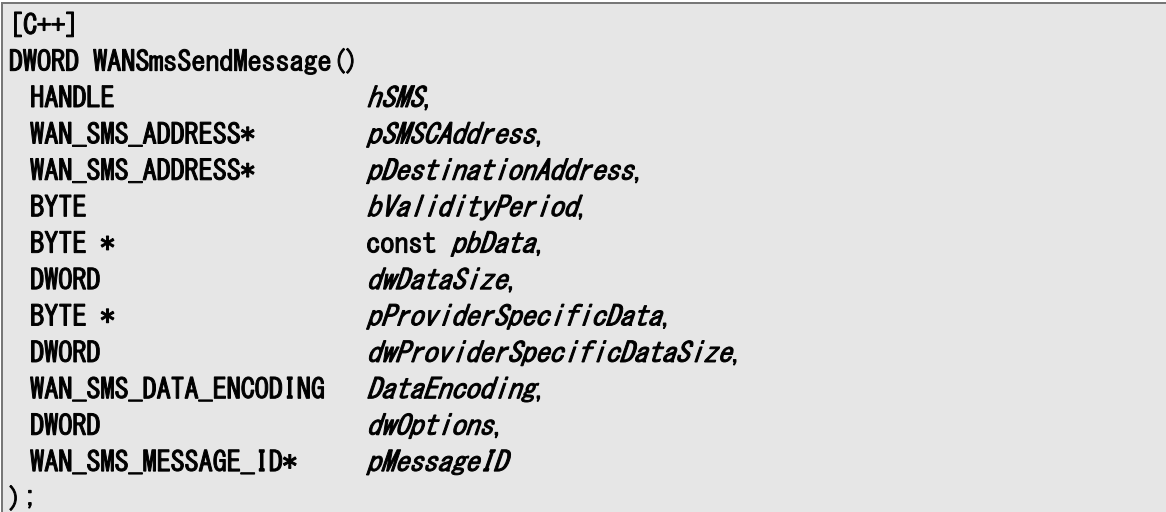

[Visual Basic]

Public Shared Function WanSmsSendMessage(\_

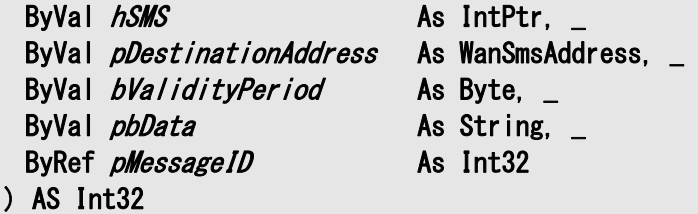

## [C#]

```
public static Int32 WanSmsSendMessage() 
 IntPtr hSMS.
 WanSmsAddress pDestinationAddress,
 byte bValidityPeriod,
 string pbData,
 out Int32 pMessageID
\vert
```
#### 解説

本関数は、SMS メッセージを送信します。

送信可能な文字は、GSM 03.38 文字セットの main character です。(詳細は補足を参照してくださ い)

Device Emulator では、何もせずに、WAN\_ERROR\_SUCCESS を返します。

#### パラメータ

hSMS SMS ハンドルを指定します。

#### pSMSCAddress

[wan\\_SMS\\_ADDRESS, WanSmsAddress](#page-14-0) 構造体を指定し、経由 SMSC を指定します。

NULL を指定すると、既定の SMSC を使用します。(NULL 推奨)

#### pDestinationAddress

[wan\\_SMS\\_ADDRESS, WanSmsAddress](#page-14-0) 構造体を指定し、送信先アドレスを指定します。

#### bValidityPeriod

メッセージの有効期間を指定します。デフォルトは 1 日です。

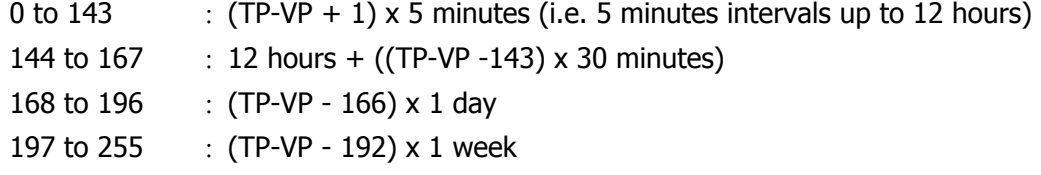

#### pbData

送信するメッセージを指定します。

#### dwDataSize

送信メッセージのサイズを指定します。

#### pProviderSpecificData

プロバイダ固有のデータを指定します。本パラメータは無視します。

#### dwProviderSpecificDataSize

プロバイダ固有のデータのサイズを指定します。本パラメータは無視します。

#### DataEncoding

文字セットを指定します。 WAN\_SMS\_ENCODED\_GSM : GSM 文字列

#### dwOptions

予約領域です。

#### pMessageID

メッセージ ID を取得します。

#### 戻り値

- 以下の値を返します。 WAN ERROR SUCCES **No. 2006** : 正常終了 WAN ERROR NOSIM **SIM 未插入** WAN\_ERROR\_MODULE\_NOT\_READY :モジュール未準備(電源 OFF) WAN ERROR BADPARAM : パラメータエラー WAN\_ERROR\_OPERATION\_NOT\_ALLOW : 操作未許可エラー WAN\_ERROR\_ILLEGAL\_HANDLE the state of the state of the state of the state of the state of the state of the sta WAN ERROR FAIL the contract to the contract to the contract to the contract to the contract to the contract to
	-
	-
	-
	-
	-
	-
	-

#### 補足

GSM 03.38 文字セット一覧表を以下に示します。 ASCII コードで表示できる文字が使用可能です(網掛け部分は使用できません)。

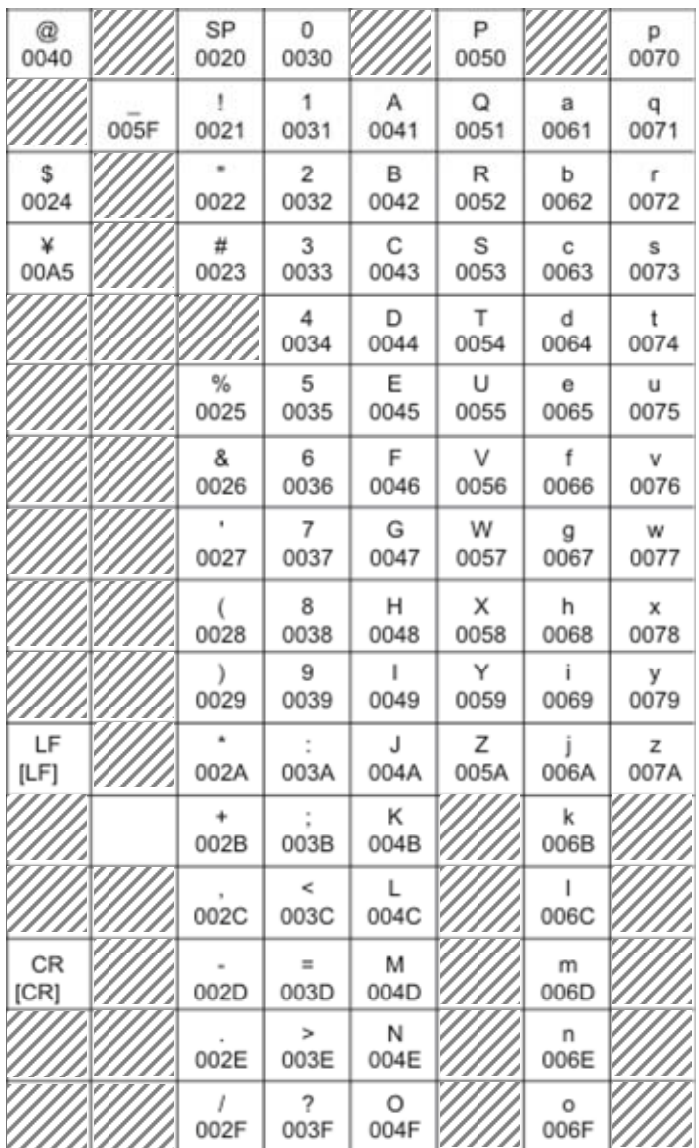

# 4. プログラミング上の注意

# 4.1 GPRS 制御手順

GPRS の制御手順は以下の通りです。

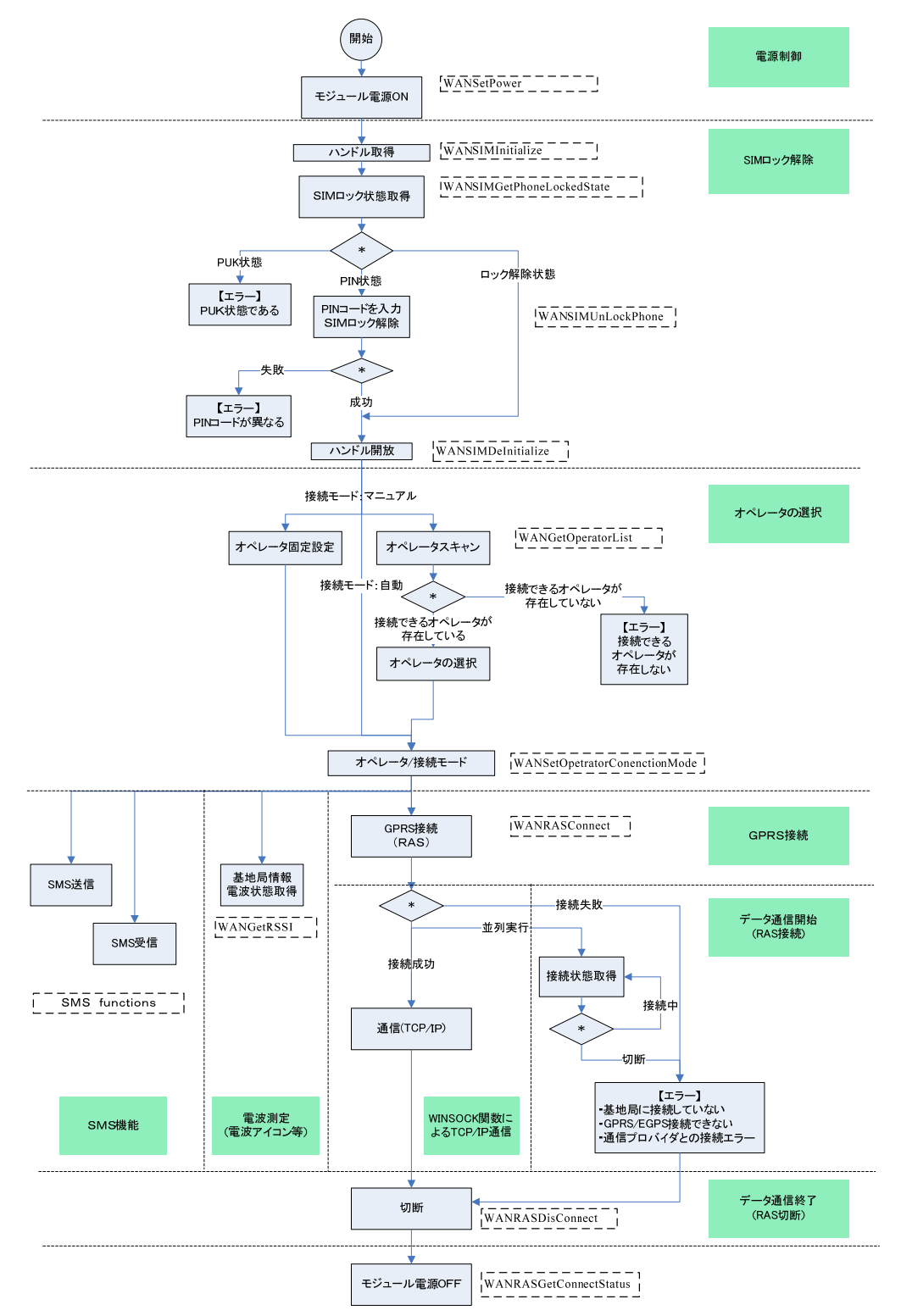

# 4.2 SIM 制御

以下のような手順で SIM セキュリティの解除を行ってください。

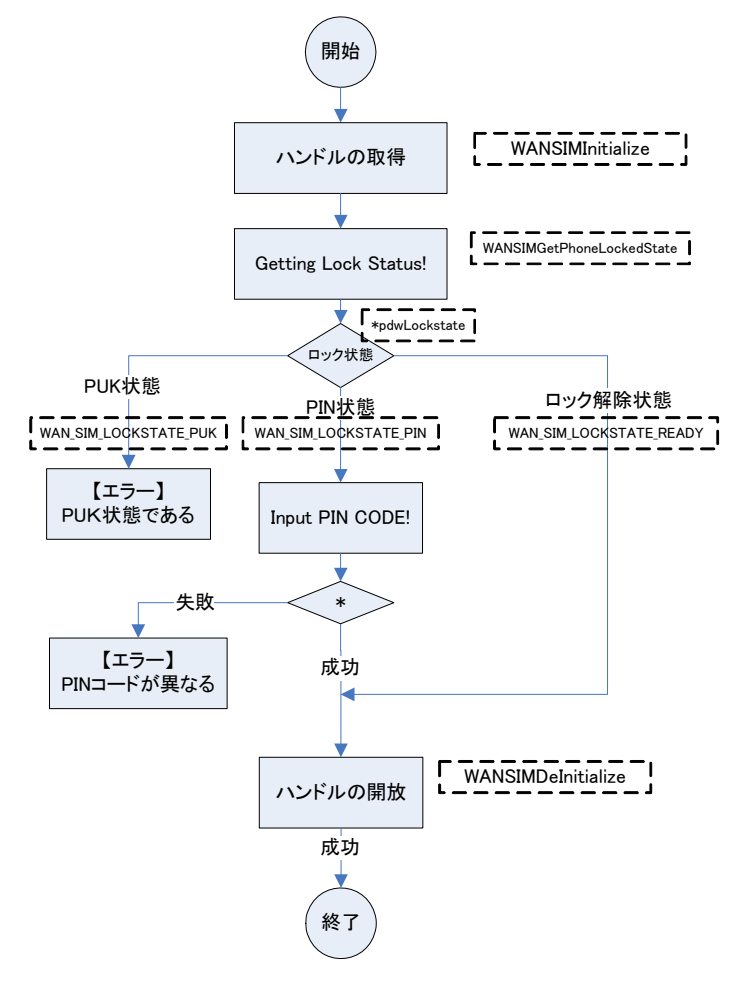

#### ◆ロック状態の取得

ロック状態を必ず取得してください。PINコードの入力回数には制限があり、試行回数を超えると次の状態 に移行します。通常 PIN コードの入力は3回まで試行する事ができます※。この回数をオーバーすると PUK コード入力待機状態に移行します。

端末の電源 OFF やリセット、または、GPRS モジュールの電源 OFF 後は、GPRS 使用前に必ずロック状態 を取得し、必要な処理を行ってください。

◆PIN コードを入力

ロックを解除するために、PIN コードを入力します。上記のロック状態を取得し、状態に対応した、PIN コー ドを入力する必要があります。

※ オペレータより供給される SIM カードにより異なります。

# 4.3 GPRS 制御

# 4.3.1 オペレータ選択手順

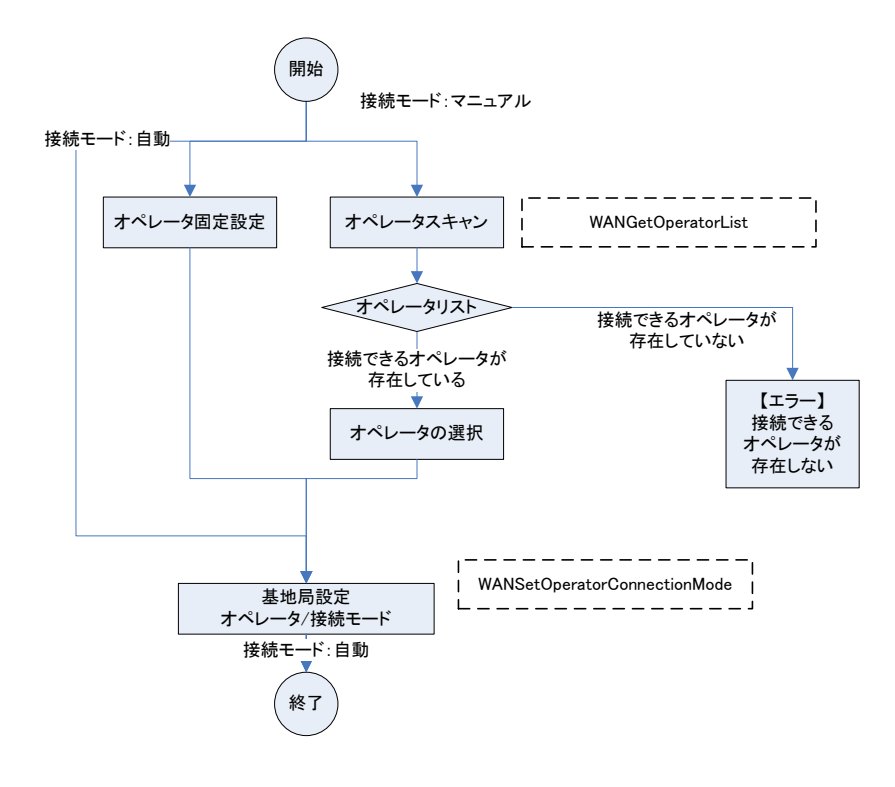

接続モードを決定します

- 接続モードが自動の場合 オペレータ名を設定する必要はありません。 SIM カードに書かれているオペレータに自動接続します。
- 接続モードがマニュアルの場合 オペレータのスキャンを行います。 - 存在するオペレータから接続するオペレータを選択します。 オペレータ固定
	- 固定のオペレータを設定します。
- 接続モードが適応モードの場合 マニュアル動作を試みます。 マニュアル動作で接続できない場合は自動モードに移行します。

# 4.3.2 GPRS 接続手順

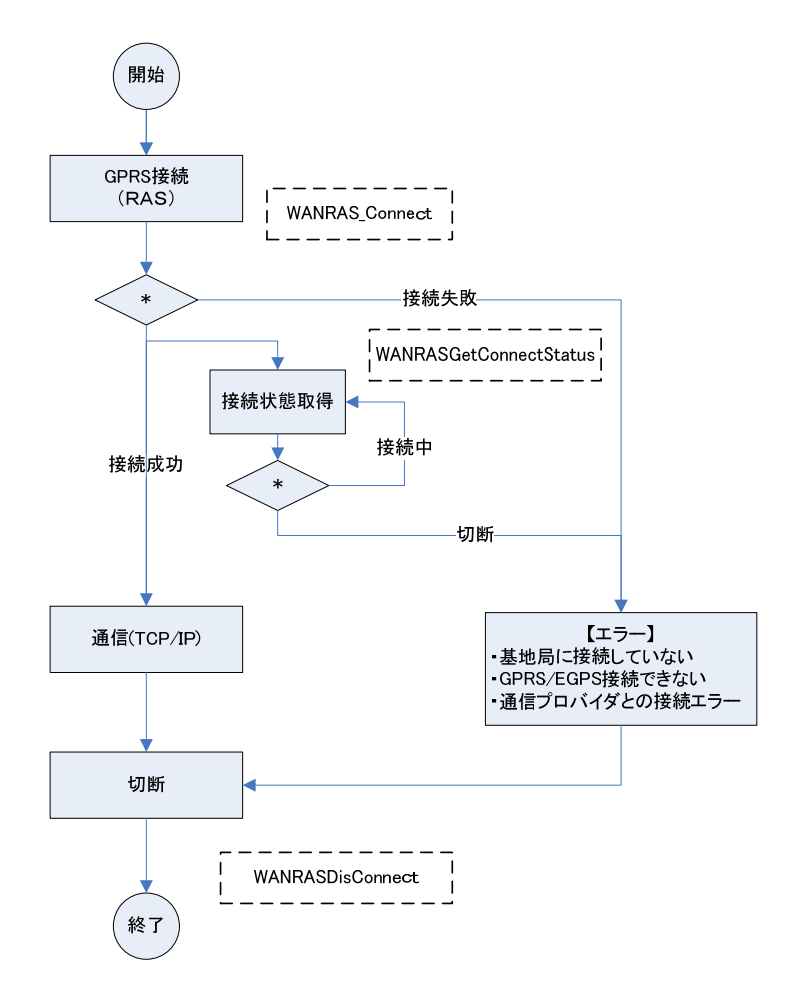

RAS 接続関数にて、GPRS 接続を行います。

RAS エントリを作成する関数 WAN\_SetRASSetting を用意しています。 この関数を使用して作成したエントリで RAS 接続を行います。 接続中は、接続ステータスを取得する関数で、通信ステータスを取得してください。ステータスが切断状 態になった場合は、切断処理を行ってください。

# 4.4 SMS 制御

# 4.4.1 SMS 送信

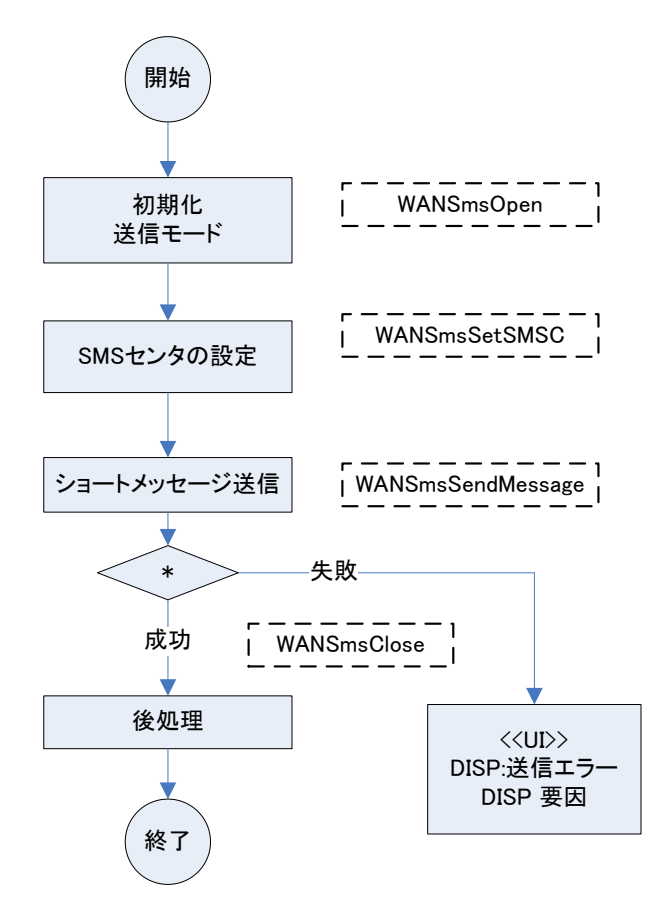

# 4.4.2 SMS 受信

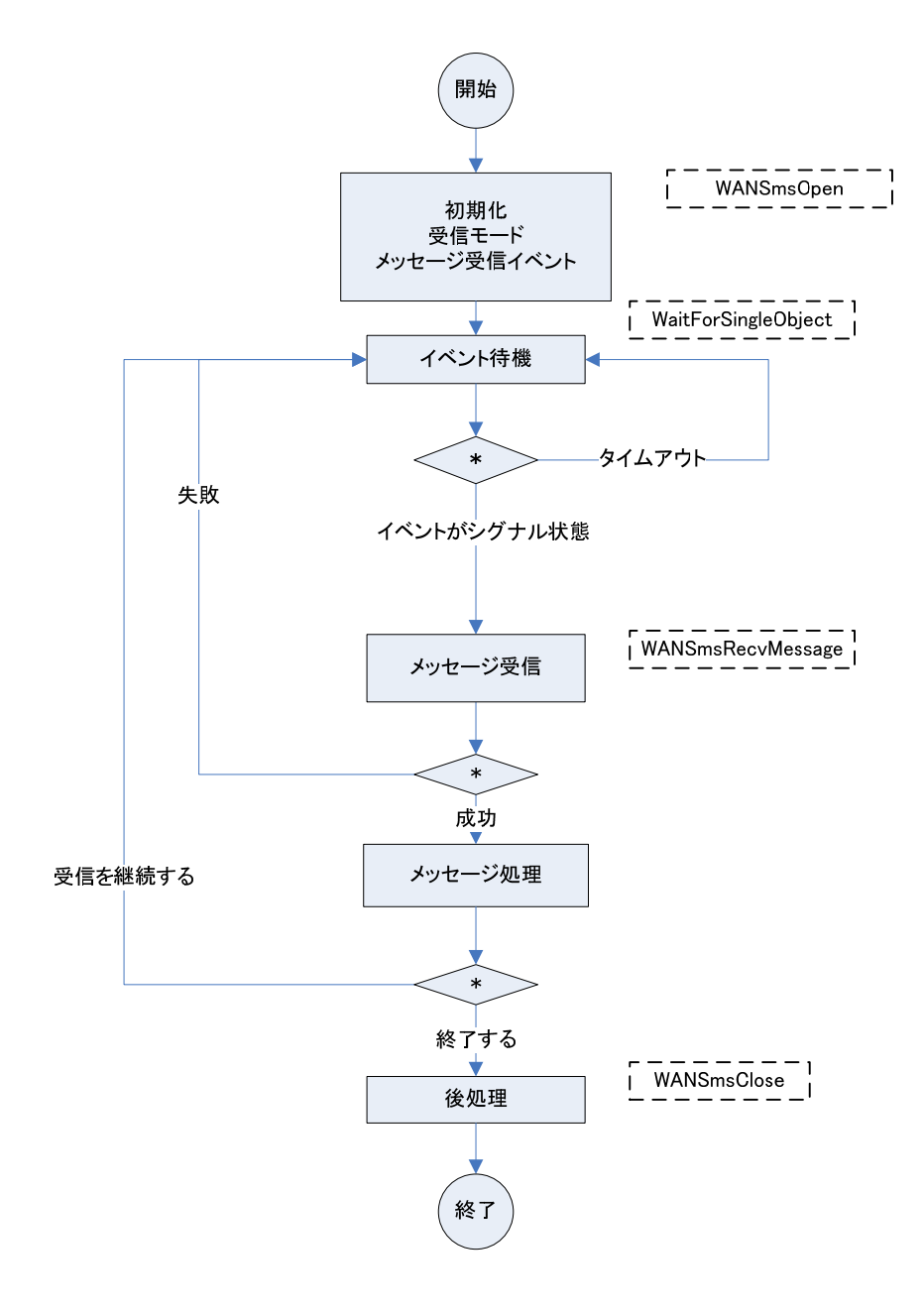

63

# 5. DeviceEmulator

Device Emulator 上で本ライブラリを正しく動作させるためには、以下のファイルが必要です。 SIM.ini Module.ini Operator.ini

OperatorList[n].ini ([n]:0-9)

ファイルはあらかじめ以下のフォルダにインストールされています。

¥Storage Card¥WAN

# 5.1 SIM.ini

SIM カード情報を保存するファイルです。 SIM.ini のサンプルを以下に示します。

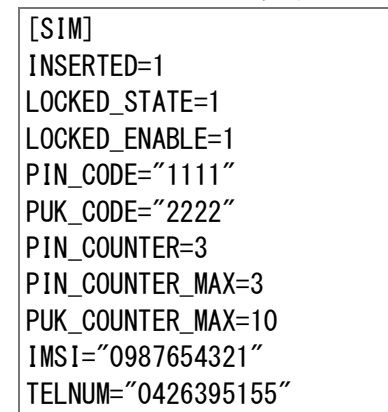

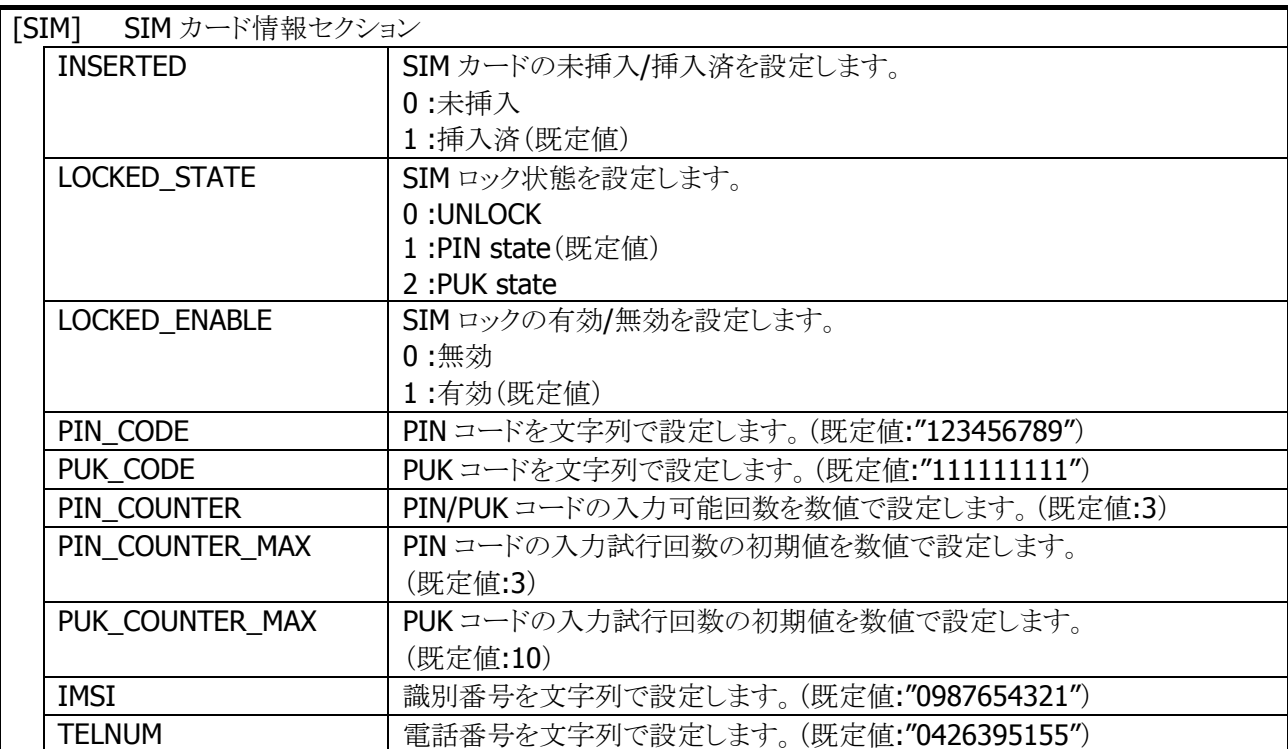

※ 既定値は、ini ファイルが存在しない場合に適用する値です。

# 5.2 Module.ini

WANGPRS モジュールの情報を保存するファイルです。 Module.ini のサンプルを以下に示します。

[MODULE] VENDOR="CASIO" NAME="XT75-EMULATE" REVISION="0.0.0.0"

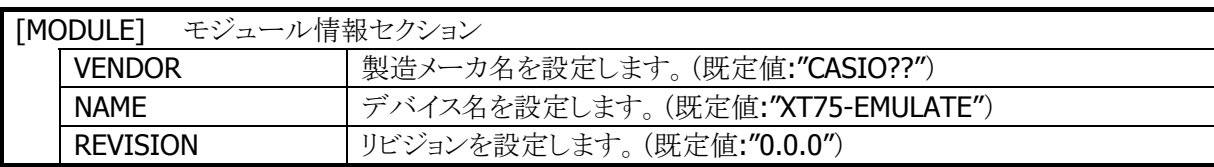

※ 既定値は、ini ファイルが存在しない場合に適用する値です。

# 5.3 Operator.ini

基地局の受信電波強度を保存するファイルです。

Operator.ini のサンプルを以下に示します。

[OPERATOR]  $|$ RSSI\_MIN=-113  $|$ RSSI\_MAX=-53  $|$ RSSI=-70

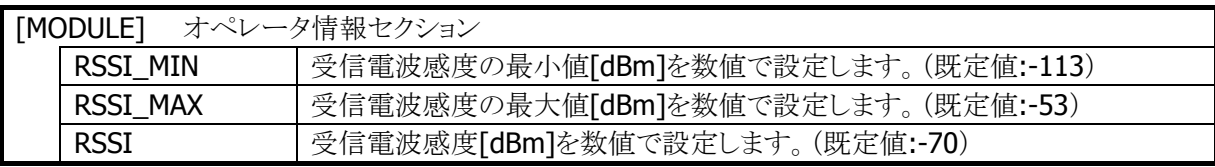

※ 既定値は、ini ファイルが存在しない場合に適用する値です。
## 5.4 OperatorList[n].ini

モジュールがオペレータをスキャンする場合に使用する情報を保存するファイルです。 OperatorList[n].ini のサンプルを以下に示します。

[OPERATORINFO] LONGNAME="o2 - de"  $SHORTNAME="o2 - de"$ ID="26207"

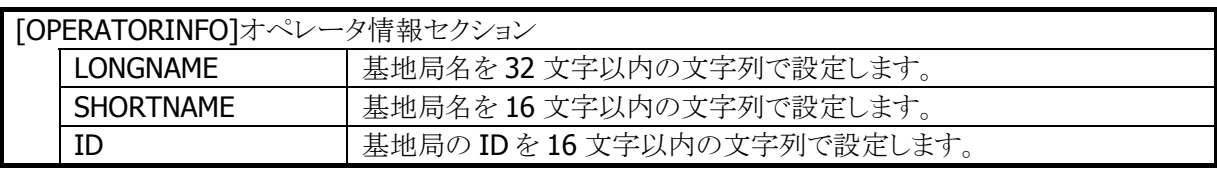

※ 既定値はありません。ini ファイルが存在しない場合は、基地局が存在しない状態となります。

## カシオ計算機お問い合わせ窓口

## 製品に関する最新情報

●製品サポートサイト(カシオペア・ハンディターミナル)

<http://casio.jp/support/ht/>

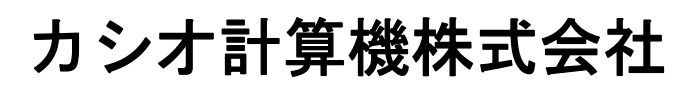

〒151-8543 東京都渋谷区本町 1-6-2 TEL 03-5334-4638(代)